## **CHROMO RADIONICS**

#### **Distant Healing Software**

by Ruggero Moretto Radionic, Radiesthesic Practitioner, Reiki Master

http://www.biolifestyle.org - http://www.radionicsoftwares.com

For Buy ChromoRadionics Software rogermor@tin.it - radionique@hotmail.it

here for free download <a href="http://www.biolifestyle.org/en/index.php?pid=156">http://www.biolifestyle.org/en/index.php?pid=156</a> ChromoRadionics Trial vers.

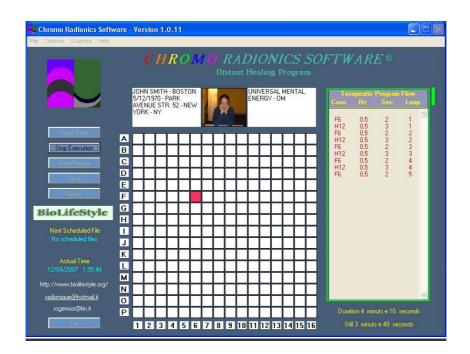

# UTILIZATION MANUAL

Copyright by

http://www.biolifestyle.org - http://www.radionicsoftwares.com

## **TABLES OF CONTENTS**

| - | PREFACEPage                                                                                                    | 3  |
|---|----------------------------------------------------------------------------------------------------|----|
| - | TECHNIC FEATURES AND HELP FUNCTIONSPage                                                                             | 6  |
| - | HOW TO EXECUTE A THERAPEUTIC PROGRAM                                                                                | 10 |
| _ | VIBRATIONAL THERAPEUTIC REMEDIES REPLICATION (How to execute a .rad therapeutic program of all wished substances    | 18 |
| - | SCHEDULING FUNCTION (To automatically start a distant radionic emission)                                            | 23 |
| - | PC HIBERNATION to save current making the pc automatically disabled between a .rad file execution and the otherPage | 25 |
| - | ORIGINAL CONVERT FUNCTION (To partially modify a program)                                                           | 29 |
| _ | VIBRATIONAL REMEDIES TABLESPage                                                                                     | 30 |

#### **Preface**

The digital radionic program Chromoradionics Software, developed on purpose for the most expert radiesthesistians, who continually ask for the highest precision as to radionic emission quality to carry out more suitable and precise therapies, makes use of the radionic method of the cases where the colour, the resonance frequency between the receiver witness picture and the tested coloured cases, and the emission times in relative seconds will be assigned.

So the characteristic of ChromoRadionics Software is just to channel on the receiver a series of coloured cases chosen by the radiesthesic test, and thanks to software running, to make them enter in resonance with the same receiving subject picture by a certain number of blinking frequencies always tested by radiesthesia. When you have launched the therapeutic program, these coloured cases will blink simultaneously with the same receiving subject picture, sending this way at a distance by the bio-resonance effect the same energetic information contained in the colours radiesthesically placed in a particular point of the software grid; all is to look for by the radiesthesic test to carry out a suitable radionic emission.

Besides it is also possible to stay comfortably sitting in front of the monitor to absorb the beneficent frequencies of all the therapeutic programs produced by ChromoRadionics Software.

Till now to produce radionic therapeutic emissions at a distance, digital radionic softwares used rates automatic production and witnesses-pictures that the program somehow processed by the intention-thought written and inserted by the operator in the same program, while by ChromoRadionics system, today it is possible to develop some suitable therapeutic programs only by a deep radiesthesic test carried out by the operator: our researches and experiences realized till now have led us to the conclusion that all the kind of digital radionic emissions carried out by the radiesthesic test through particular methods later mentioned in this utilization manual, are much more suitable and precise, as the result of the radiesthesic test carried out by the expert operator has turned out much more fine and powerful with respect to a simple (and besides "cold") numerological mathematical calculus produced by the majority of the radionic softwares on sale in the world. So by these new systems of radiesthesic diagnosis you consequently create a therapeutic radionic emission of a best resonance and so of a best interaction with the receiver: ABOVE ALL for the production of radionic rates, or as in this case for the "replication" (as we're going to see later on) of vibrational remedies to produce by ChromoRadionics software.

At this point the radiesthesic operator, when he has decided what kind of therapy he wants to carry out (or that he has tested by radiesthesia) so that he can find the most suitable radionic therapeutic vibrational combination to realize on his receiving subject a complete and suitable radionic emission at a distance, after having inserted his picture in jpg or .bmp in the proper case, writing the therapeutic action with the receiver address in the proper squares, the same radiesthesic operator will have to test always through his radiesthesic pendulum, by some radiesthesic graphics which are provided with the software, the following data:

- co-ordinate of the first radionic case (on 256 cases)

- the relative colour (on 256 colours)
- the relative Hz emission frequency (with a range from 0.1 Hz to 9.99 Hz)
- the times in relative seconds.

When you have tested and inserted in the program the first radionic case with the relative colour, the blinking frequency of the same and the relative emission times in seconds, the software will ask if it is necessary to test and insert in the same therapeutic program, another radionic case with the relative colour, frequency, and so on... until the radiesthesic pendulum shows us we have finished; at the end the software will also ask if the same therapeutic program will have to be repeated several times in a consecutive way.

Then to carry out the emission which is suitable for us, we have several variables to test with a wide range: 256 cases + 256 colours to assign, + 1.000 blinking frequencies + the relative seconds + the possibility to insert other cases with the relative above mentioned data + the loop repetition of all the same therapeutic program.

An example of therapeutic program for any subject could be the following:

- Co-ordinates of the FIRST case A-12
- Assigned colour D-5
- Emission frequency 5,25 Hz
- For 672 seconds

#### .... and then:

- Co-ordinates of the SECOND case F-6
- Assigned colour P-14
- Emission frequency 0,25 Hz
- For 235 seconds

.... and so on, until our radiesthesic pendulum will show us we have finished; at this point we're asked how many times all the program should be repeated, so it could be 1,2,3,4,5,6,7 and more times, and so on...

Besides in the software there is also the opportunity to automatically produce any wished radionic emission at the time fixed in advance for any receiving subject besides programming several emissions for different subjects or groups of emissions for the same day in the relative times fixed in advance, letting the professional operator to program his work during the day in a simple and useful way.

This system, besides giving to the operator the opportunity to run emissions groups of therapy at a distance in a simply way, also suits to the receiving subject need to get the radionic therapy at a distance at the times when he's more receptive from the radiesthesic test to the same therapy, improving further on the emission quality and above all the final therapeutic results.

For instance, if we schedule that:

- the therapeutic program No. 1 for John Smith lasting 40 minutes has to start at 9 o'clock, and....
- then at 11 has to start the program No. 2 for Robert Gretz lasting 63 minutes, and....

- then at 15.30 has to start the program No. 3 for Adam Hunt lasting 52 minutes, ....

...it is possible to create a file where you'll insert the above mentioned programs which have to be produced at the times fixed in advance during the day, you can recall this file when you like in the next days, programming this way a group of therapies for a certain number of receivers for the next weeks or months even every other day.

At last, the operator, when he has inserted a certain group of emissions, he can leave his PC lit up all day long so that the software can produce at the times fixed in advance the relative therapeutic radionic emissions.

Note: to save current the software is equipped with an automatic system for the deshabilitation (or HIBERNATION) of the Pc setting it in Stand-By function; this will execute the partial extinction after completing the first emission or therapeutic program, to relight it then automatically when the program launches (always automatically) the second radionic emission at a distance for another receiving subject, saving this way even the 90/95% of the cost of the electric energy

#### **TECHNIQUE FEATURES & HELP FUNCTIONS**

#### Files which are part of this software and are furnished together with it:

Files to be inserted in the folder of the program besides the application:

Startrad.wav

Startsoftware.way

Endrad.wav

chromo.ini

IconRad.ico

IconShd.ico

MAIL12.ICO

memoryprogram.txt

POINT02.ICO

scheduling.txt

scheduling\_upd.txt

scheduling\_bak.txt

scheduling\_new.txt

logo.ico

presentation.mpg

RL.exe

ChRad.ico

Manual.pdf

Biolifestyle.ico

#### Files to be inserted in the subfolder "Radiesthesic Graphics":

24 Hours.pdf

60 Minuts.pdf

Graphics 1.pdf

Graphics 2.pdf

Decagon.pdf

RADIESTHESIC\_AMPLIFIER.pdf

RESONANCE\_AMPLIFIER.pdf

PROGRAM FLOW.pdf

SCHEDULING FLOW.pdf

#### **Program running features**

This software has been tested on the operative systems Windows 98, Windows Millenium, Windows 2000, Windows XP Pro and Windows XP Home.

It is recommended a minimum hardware with processor speed of 700 MHz, Ram 256 MB, Audio Board, Video Board 800 x 600 pixels, free room on disk 60 MB.

Program files have a .rad extension.

Scheduling files have a .shd extension.

Files produced on a PC can't be opened by "Chromo Radionics Software" used by others PCs. This is why the picture is not present on others PCs but only on the one which has produced the .rad program.

If you want that .rad programs "run" on more than a PC you have to insert by the same routes all the pictures on all PCs.

#### **Main Mask**

#### Files Menu

#### Insert Data

It lets you to choose if you want to insert new data (a new program with new cases and times), or to choose charging the last program which has been used.

#### Stop Execution

It stops program running at once.

#### Start/Replay

It starts the running of a new program or loaded by the "short memory". It lets you to start the same program more than once.

#### Save

It lets you to save the program which has just be inserted or which has been loaded by the "short memory". It is possible to give a name to the file and to assign a route.

#### **Open**

It lets you to open a program file saved by the Save option. As soon as it has been opened it will be inserted in the "short memory" and it will be ready to be started by Start/Replay option.

#### Exit

It goes out from the application.

(The functions Insert Data, Stop Execution, Start/Replay, Save, Open and Exit of the File menu are available also from the relative keys on the mask).

#### Options Menu

#### Convert Original

By this option it is possible to change the picture and the text of the left little window to any .rad file. In this manner the files received by the operator can be "adapted" by our own picture and your own text in the left.

#### Scheduling

By this option the scheduling running mask is opened.

#### Ranges Limitation On

It enable the limitation of the entry range as for the length in seconds of every single case and the loops number.

Anyway it limits the total length of the program at 4 hours (14.400 seconds).

Ranges Limitation Off

It disable any entry limitation.

Sound On

It enable the use of the sounds in the program.

Sound off

It disable the use of the sounds in the program.

#### Graphics Menu

It lets you to choose to print some drawings and schedules.

#### Help Menu

Manual

It lets you to visualize and/or to print the manual.

Help

It visualizes an Help file.

#### **Visualizations**

In the first line under "Next Scheduled File" wording appears the time and the departure date of the next .rad file which has been scheduled.

In the second line under "Next Scheduled File" wording appears the name of the next .rad file which has been scheduled.

In the line under "Actual Time" wording appear the current date and hour.

In "Therapeutic Program Flow" window it is visualized the flow of the running .rad program. In the first line under "Therapeutic Program Flow" window appears the total length of the running .rad program.

In the second line under "Therapeutic Program Flow" window appears the remaining time of the running .rad program.

At the side of "Therapeutic Program Flow" window it is visualized (only during the running of a .rad program) the time flow. This visualization is realized by a green sliding bar which lengthen from the top to the bottom until the whole termination of .rad program and by the advancement percentage.

#### **Scheduling Mask**

From this mask it is possible to set up the launching times for .rad programs.

#### <u>Procedure</u>

Set up date and launching time of a .rad file selecting the right words in the square "Select data and time for scheduling".

Later select the .rad file to launch pressing the key "Select file to schedule".

Then press "Update Schedule" key to "record" the event.

In the right little window the file which has just been scheduled will appear and if there are any others, the list will be automatically arranged according to the launching order.

If you have made some mistakes or if you want to zero the scheduling memory press "Clear Schedule" key.

When the wished files have been scheduled press "Done" key to come back to the main mask.

It is possible to create a file containing the list of .rad files which have been scheduled pressing "Save Scheduled Files" key. In this manner a file with an extension .shd will be created which will contain the list of these files and their launching time.

This options is useful in case you want to create a group of scheduled .rad files to launch every day (or in other occasions) without having to write again the scheduling process each time.

You can recall .shd files by "Open Scheduled Files" key.

These files will be automatically recalled to be relaunched with the same times you inserted when you created the schedule.

Pay attention:

In .shd files .rad programs are "recorded" with original date and time, that is with .rad files launching positions relative to the first launching.

However, when you recall this .shd file, since the date of the first launching of .rad files is already passed, it will be considered the date of the day when you recall the .shd file.

This means that if for instance you save a .shd file containing a .rad file with the date of the first launching on December 12th, 2006 at 16.23.45, if when you recall this .shd file is December 15th, 2006, the .rad file will be scheduled again to be launched on December 15th, 2006 at 16.23.45.

So you have to be careful not to save .shd files containing .rad files with departure times over midnight and to recall .shd file before the departure time of the first .rad file scheduled inside it.

\*\*\*\*\*\*

When you have installed the software, click on the icon CHROMORADIONICS to open it and set it up; at this point the registration windows appears on the screen, click then on REGISTER; you see now at the left bottom of the screen the REGSTRATION NUMBER, copy this number clicking on it by the right key of the mouse and stick it in the registration request mail it will send you.

So I'm waiting for this code as soon as possible to send you the Licence Number.

Then, I will send you at once the confirmation email mentioning an UNLOCK CODE with your USERNAME you have to insert in the same window of REGISTRATION NUMBER to complete this way the registration and to be able to use the software.

#### To start using ChromoRadionics Software

When you have opened the software main mask clicking on ChromoRadionics.exe icon, click on the top "Graphics" window and open one at a time all .pdf files you find and print them all by your printer on a A4 paper; they are: 1-2 Graphics; 3-4 Graphics; 5-24 H Graphics; 6-60 m Graphics; Program Flow and Scheduling Flow, RADIESTHESIC AMPLIFIER; RESONANCE AMPLIFIER; DECAGON.

You will need these radiesthesic radionics graphics to test by your pendulum the most suitable therapeutic program for your subject.

At this point arrange your printed graphics as follows:

- in front of the monitor of your PC where the software will be loaded, spread on the table in front of you the **1-2 Graphics** and the **3-4 Graphics** you will need to test by radiesthesia the therapeutic parameters, while a little on the right keep the **Program Flow** title-page where little by little you will make note by the pen of the tested data and a little on the left the **5-24 H Graphics** and the **6-60 m Graphics** you will need to test the most suitable time so that you can carry out your distant radionic emission.

#### HOW TO CARRY OUT A SUITABLE THERAPEUTIC PROGRAM

When you have arranged everything and you have opened the software, you can start to test and to insert the data of your radionic emission.

It is very important to settle from the beginning the kind of therapy to carry out on your subject, you can settle always by radiesthesia according to your usual methodologies (or to see some detailed methods, download from <a href="https://www.biolifestyle.org/en">www.biolifestyle.org/en</a> the freeonline lecture notes of radionics and radiesthesia courses); but now here is a classic example: if we have to carry out a radionc emission for John Smith's liver healing, we'll go on like this:

- 1) Click on "INSERT DATA"; the software will ask you "A NEW PROGRAM?" click then on YES.
- 2) At this point the software will ask you to insert in "INSERT CASE COORDINATE LETTER" the letter concerning the co-ordinate of the case that turned out positive to your radiesthesic test, then in 1-2 GRAPHICS No. 1 quadrant (the letters from A to P) let your pendulum fall in a perpendicular way at the center of the black point between END & END and pose your pendulum the following question: "WHICH IS THE CO-ORDINATE/LETTER OF THE (first/second/third/and so on...) "MOST SUITABLE RADIONIC CASE FOR JOHN SMITH'S LIVER HEALING?" (at this point your pendulum will start to move little by little until it shows you oscillating the first co-ordinate of the case that turned out positive to your radiesthesic test); if for instance the pendulum showed you the F letter, insert it in the suitable case and click on OK.
- 3) The software will ask you now to insert in "INSERT CASE COORDINATE NUMBER" the number concerning the co-ordinate of the case that turned out positive to your radiesthesic test, then in 1-2 GRAPHICS No. 2 quadrant (the numbers from 1 to 16) let your pendulum fall in a perpendicular way at the center of the black point and pose your

pendulum the following question: <u>"WHICH IS THE CO-ORDINATE/NUMBER OF THE (first/second/third/and so on...)</u> MOST SUITABLE RADIONIC CASE FOR JOHN <u>SMITH'S LIVER HEALING?</u>" (at this point your pendulum will start to move little by little until it shows you oscillating the second co-ordinate that turned out positive to your radiesthesic test); if for instance the pendulum showed you the 6 number, insert this number in the suitable case and click on – **the tested case is then F6**.

- 4) The software will ask you now to insert in the program the color concerning the (first/second/third/and so on...) case you previously tested and that turned out positive for your subject (let's always take the previous example of F6 case) by the message "CLICK ON CASE TO SELECT A COLOR"; click then on OK; as in the previous system, test now by your pendulum the co-ordinates concerning the color to assign to the previous (F6) case, then:
- 5) in 1-2 GRAPHICS No. 1 quadrant (the letters from A to P) test the letter concerning the first co-ordinate corresponding to the case of the most suitable color for your subject, while you watch in your monitor the 256 colors grid; then let your pendulum fall in a perpendicular way at the center of the black point between END & END and pose your pendulum the following question: "WHICH IS THE CO-ORDINATE/LETTER OF THE MOST SUITABLE COLOR (CONCERNING THE ABOVE MENTIONED F6 CASE) FOR JOHN SMITH'S LIVER HEALING?" (at this point your pendulum will start to move little by little until it shows you oscillating the first co-ordinate of the case that turned out positive to your radiesthesic test); for instance the pendulum showed you the M letter.
- 6) Now in **1-2 GRAPHICS** No. 2 quadrant (the numbers from 1 to 16) test the number concerning the second co-ordinate of the case corresponding to the most suitable color always while you watch in your monitor the 256 colors grid, then let your pendulum fall in a perpendicular way at the center of the black point of No. 2 graphic and pose your pendulum the following question: "WHICH IS THE CO-ORDINATE/NUMBER OF THE MOST SUITABLE COLOR (ALWAYS CONCERNING THE ABOVE MENTIONED F6 CASE) FOR JOHN SMITH'S LIVER HEALING?" (At this point your pendulum will start to move little by little until it shows you oscillating the second co-ordinate of the case of the color that turned out positive to your radiesthesic test); for instance the pendulum showed you number 12.
- 7) At this point click on the case that turned out positive to your last two tests, then, always going on with the previous example, click on M12 case (the red color).

P.S.: MAKE NOTE BY THE PEN IN "**PROGRAM FLOW**" TITLE-PAGE OF ALL TESTED DATA YOU WILL KEEP AS A MEMORANDUM CONCERNING THE KIND OF RADIONIC EMISSION IN QUESTION FOR YOUR SUBJECT.

Then so far we have tested for instance by our radiesthesic test that within our grid the F6 case is the first/second/third/and so on... better active radionic position for John Smith's liver healing and that the color assigned to this position having the best resonance with it in relation to the kind of radionic therapy to carry out, corresponds to M12 case (the red color).

Now we have to know always by our pendulum the blinking frequency at which the M12 (red) color coloured F6 case will have to be executed by the program to complete this way our first kind of radionic emission; then the software will ask us to insert by the message

"INSERT FREQUENCY FOR CASE (0,1 - 9,99)" the relative Hz frequency, with a frequency range from 0,1 to 9,99 Hz, then we go on like this:

- 8) On **3-4 GRAPHICS** in No. 3 graphic, let your pendulum fall in a perpendicular way on the black point at the center between END & END; now we have to test to make up the number concerning the radionic emission frequency of the previous tested M12 red color F6 case, then, by the left hand, keeping a pointer in it (that could be the tip of a pen) point on the "c" letter of Freq. at the bottom of No. 3 drawing (the small "c" letter shows the centesimal number to test), so pose the pendulum the following question: "SHOW ME THE CENTESIMAL NUMBER BETWEEN 0 AND 9 FORMING THE NUMBER OF THE MOST SUITABLE FREQUENCY TO M12 RED COLOR F6 CASE THAT IS THE MOST SUITABLE FOR JOHN SMITH'S LIVER HEALING" (at this point your pendulum will start to move little by little until it shows you oscillating on the numbers 0-9 graphic the centesimal part of the number concerning the frequency of M12 red color F6 case); for instance the pendulum shows you case 5 (then so far our frequency will be 0,05 Hz).
- 9) Now by your pointer point on the "d" letter of Freq. at the bottom of No. 3 drawing (the small "d" letter shows the decimal number of the same frequency to test), so pose the pendulum the following question: "SHOW ME THE DECIMAL NUMBER BETWEEN 0 AND 9 FORMING THE NUMBER OF THE MOST SUITABLE FREQUENCY TO M12 RED COLOR F6 CASE THAT IS THE MOST SUITABLE FOR JOHN SMITH'S LIVER HEALING" (at this point your pendulum will start to move little by little until it shows you oscillating on the numbers 0-9 graphic the decimal part of the number concerning the frequency of M12 red color F6 case); for instance the pendulum shows you case 2 (then so far our frequency will be 0,25 Hz).
- 10) Now, always going on with your pointer, point on the "U" letter of Freq. at the bottom of N. 3 drawing (the CAPITAL "U" LETTER shows the unit number to test), so pose the pendulum the following question: "SHOW ME THE UNIT NUMBER BETWEEN 0 AND 9 FORMING THE NUMBER OF THE MOST SUITABLE FREQUENCY TO M12 RED COLOR F6 CASE THAT IS THE MOST SUITABLE FOR JOHN SMITH'S LIVER HEALING" (at this point your pendulum will start to move little by little until it shows you oscillating on the numbers 0-9 graphic the unit part of the number concerning the frequency of M12 red color F6 case); for instance the pendulum shows you case 6, THEN OUR FREQUENCY FOR M12 RED COLOR F6 CASE WILL BE 6,25 Hz (NOTE: if your pendulum, at a certain time of your test, when you test for instance the UNITS, doesn't move or doesn't oscillate perfectly from right to left between End & End, this means you have finished and that the tested frequency number -going on with the previous example- will be only 0,25 Hz.).

Now we can insert the 6,25 Hz tested frequency in the program in "INSERT FREQUENCY FOR CASE (0,1 - 9,99)" and click on OK.

At this point, to complete the first kind of radionic emission of our therapeutic program for our subject John Smith, we have now to insert in "INSERT DURATION FOR CASE (1-999 sec.)" the number corresponding to the time in seconds concerning the same emission of M12 red color F6 case of 6,25 Hz, then we go on like this:

11) always on **3-4 GRAPHICS** in No. 3 graphic, let your pendulum fall in a perpendicular way on the black point at the center between END & END; by your left hand, keeping

your pointer in it, point now on the "U" letter of Sec. at the bottom and at the left of No. 3 drawing (the CAPITAL "U" LETTER) shows the unit number of the seconds to test), so pose the pendulum the following question: "SHOW ME THE UNIT NUMBER BETWEEN 0 AND 9 FORMING THE TIME NUMBER IN EMISSION SECONDS CONCERNING M12 RED COLOR F6 CASE AT 6,25 HZ CONCERNING JOHN SMITH'S LIVER HEALING" (at this point your pendulum will start to move little by little until it shows you oscillating on the numbers 0-9 graphic the number units concerning radionic emission seconds of M12 red color F6 case at 6,25 Hz); for instance the pendulum shows you case 7 (then so far the tested time is 7 seconds).

- 12) Let's go on still in the same way on **3-4 GRAPHICS** in No. 3 graphic to test the seconds tens, then, as usual, let your pendulum fall in a perpendicular way on the black point at the center between END & END; with your left hand, keeping your pointer in it, point on the "D" letter of Sec. at the bottom and on the left of No. 3 drawing (the CAPITAL "D" LETTER shows the seconds tens number to test), so pose the pendulum the following question: "SHOW ME THE TENS NUMBER BETWEEN 0 AND 9 FORMING THE TIME NUMBER IN EMISSION SECONDS CONCERNING M12 RED COLOR F6 CASE AT 6,25 HZ CONCERNING JOHN SMITH'S LIVER HEALING" (at this point your pendulum will start to move little by little until it shows you oscillating on the numbers 0-9 graphic the number tens concerning radionic emission seconds of M12 red color F6 case at 6,25 Hz); for instance the pendulum shows you case 1 (then so far the tested time is 17 seconds)
- 13)... and again and again ...(always remember that: if your pendulum, at a certain time when you're testing the seconds number HUNDREDS doesn't move or doesn't oscillate perfectly from right to left between End & End, this means you have finished and that the tested seconds total number -going on with the previous example- will be only 17 sec.) ....(otherwise).... let's go on in the same way on 3-4 GRAPHICS in No. 3 graphic to test the seconds number hundreds, then, as usual, always let your pendulum fall in a perpendicular way on the black point at the center between END & END; with your left hand keeping your pointer in it, point on the "C" letter of Sec. at the bottom and on the left of No. 3 drawing (the CAPITAL "C" LETTER shows the seconds hundreds number to test), so pose the pendulum the following question: "SHOW ME THE HUNDREDS NUMBER BETWEEN 0 AND 9 FORMING THE TIME NUMBER IN EMISSION SECONDS CONCERNING M12 RED COLOR F6 CASE AT 6.25 HZ CONCERNING JOHN SMITH'S LIVER HEALING" (at this point your pendulum will start to move little by little until it shows you oscillating on the numbers 0-9 graphic the number hundreds concerning radionic emission seconds of M12 red color F6 case at 6,25 Hz); for instance the pendulum shows you case 8. THEN THE TOTAL TESTED TIME IS 817 SECONDS so we will insert this number in "INSERT DURATION FOR CASE (1-999 sec.)" and we click on OK.

<u>In summary</u>, the first (or the only or the last) part of our distant therapeutic radionc program tested by radiesthesia for John Smith's liver healing, has been inserted and will be then produced as follows:

F6 Case (red) M12 Color 6,12 Hz for 817 Seconds

P.S.: ALWAYS MAKE NOTE BY THE PEN IN "**PROGRAM FLOW**" TITLE-PAGE OF ALL THE TESTED DATA YOU WILL KEEP AS A MEMORANDUM CONCERNING THE KIND OF RADIONIC EMISSION IN QUESTION FOR YOUR SUBJECT.

At this point, always by our radiesthesic test by the pendulum, we should know if eventually there is another case, with the relative color, frequency and seconds times, our software will have to produce at once after the previous one, to complete this way the therapeutic program for our subject, then at this point the software will ask you: "STILL ANOTHER CASE?" Consequently, we will ask our pendulum: "IS THERE ANOTHER SUITABLE CASE FOR JOHN SMITH'S THERAPEUTIC PROGRAM FOR HIS LIVER DISEASE?" (if the answer is positive click on YES and start to test everything again from point 2) at page 11, while your pendulum answer is negative, click on NO and go on as follows.

The PC will ask you now to insert a picture in JPG format of the receiving subject who will get the distant radionic therapy and to load it in the software, then select it and insert it clicking on OPEN; at this point the software asks you to insert in the right square in 68 letters maximum the simple description of the therapeutic action for your receiving subject, that in this case will be: LIVER HEALING. (*NOTE: the therapeutic action will have to be written in a clear, short, concise, affirmative, positive and present way*); click then on OK; at this point the software asks you to insert in the left square name and surname, the birth and residence data of the subject, that could be: John Smith born in Boston on February 13<sup>th</sup>, 1970 at 14.30 (if you know) and with residence in New York in 212 Str. Avenue, int.5. ...and so on....

As a last datum, the software will ask you (suggesting you the range with the minimum and maximum allowed limit) the repetition number of your whole program tested till now, then test now by your pendulum this last datum and insert it in the "INSERT LOOPS (1-XXX)" case and click on OK.

P.S.: MAKE NOTE BY THE PEN IN "PROGRAM FLOW" TITLE-PAGE OF ALL THE TESTED DATA YOU WILL KEEP AS A MEMORANDUM CONCERNING THE KIND OF RADIONIC EMISSION IN QUESTION FOR YOUR SUBJECT.

**NOTE**: for each therapeutic program there is a time limiter until 4 hours about, so the loops and allowed repetitions number on which you have to test (as besides it will be subjected also the partial seconds total number inserted during the insertion process for each case) will be suggested, as already said, by the software according to the calculus of the software itself; so if for your particular therapeutic program tested till now the software informs you that you have at your disposal as a maximum range no. 1/25 loops, test then in 3-4 Graphic quadrant 4 (the 30 cases) the loops number of your therapeutic program in question, posing the pendulum the following question: "HOW MANY TIMES IS IT SUITABLE TO REPEAT THIS THERAPEUTIC PROGRAM AMONG 1/25 TIMES??" (the pendulum will show you oscillating the case corresponding to the repetition number to insert in the software). To disable the limitation on each emission total times, it is possible to desactivate BEFORE "RANGE LIMITATION OFF" function in "OPTIONS": in this case you have more than 6 consecutive months of radionic emission 24 hours a day!!! In this case, for a more coherent radionic action (especially when human subjects are involved) it is advisable to keep "RANGE LIMITATION OFF" that, if activated, allows your pendulum to test in a correct way a therapeutic program lasting not more than 4 hours per day for each subject.

Then, when you have inserted this last LOOPS value, the program will ask you: "LAUNCHING NOW THE NEW SEQUENCE?" Answering YES the radionic emission program tested and inserted in the software will start at once, while clicking on NO, the

software keeps in its internal memory all the inserted data of the current program until you will load or create a new one; instead, if you won't load any program anymore, even if you close the software, you can eventually reactivate this therapeutic program another time. Obviously, it should be always advisable to save each new therapeutic program once you have finished to insert the relative tested data: to save your program, click "SAVE" to store your therapeutic program data in a .rad file (you can call for instance: "Liver\_Healing") in a suitable folder you will call JOHN SMITH, that in its turn is inserted in a folder that you can call .RADTHERAPEUTIC PROGRAMS, so you can keep in memory in a tidy way all your programs for all your subjects and that you recall another time when you think it suitable. Use then 3-4 GRAPHICS No. 4 quadrant to know how many days or weeks it should be suitable to use the same therapeutic program to carry out distant radionic emission for your subject, then, by the pointer, point on the writing DAYS and pose for instance the following question: "HOW MANY DAYS IS THIS THERAPEUTIC RADIONIC PROGRAM POSITIVE FOR JOHN SMITH??" ... and then, point on the writing WEEKS, asking: "HOW MANY WEEKS IS THIS THERAPEUTIC PROGRAM POSITIVE FOR JOHN SMITH?" (wait for your pendulum answer and make note of the result on your "PROGRAM FLOW" title-page. At this point, before launching a distant program, test by your pendulum on 5-24 H **GRAPHICS** and 6-60 m GRAPHICS the best time and hour to carry out your emission for the subject in question: this subject receiving his own radionic emission at the most favourable times for him and tested in the 24 hours time, since this is the time when he is more receptive for absorbing the beneficent frequencies of the same therapeutic program, he will surely have a further possibility to get very good results in few time both at wellbeing level and healing; then on the 24 cases No. 5 graphic test the hours, while by the 60 cases No. 6 graphic you can test the minutes, posing the pendulum the following question: "WHICH IS THE BEST TIME FOR JOHN SMITH TO ABSORB THE BENEFICENT FREQUENCIES OF THIS THERAPEUTIC PROGRAM??" "...SHOW ME THE HOURS" (on the 24 cases graphic)...and then: "SHOW ME THE MINUTES" (on the 60 cases graphic); also make note of this datum as a memorandum on "PROGRAM FLOW" titlepage concerning your subject.

Note: For technical reasons bound to the correct running of the software, NEVER make the software execute a .rad therapeutic program over midnight!

#### VIBRATIONAL THERAPEUTIC REMEDIES REPLICATION

## How to realize a .rad therapeutic program of all the wished substances

Thanks to some particular radiesthesia methods, with the help of radiesthesic radionic graphics No. 7-8-9 you can print from the filter GRAPHICS, it is possible to reply in .rad therapeutic program the VIBRATIONAL ACTION of all the wished and tested therapeutic remedies which are valid for your subject, to use then in the future for your distant therapies by your ChromoRadionics software on other subjects.

First of all, it's very important that you vibrationally prepare from the beginning your substance witness of the remedy to reply, that you will use during the replication process, then to better create the resonance between the radiesthesic operator and the substance itself, bringing this way your work to an end in a precise manner.

#### **HOW TO GO ON**

For instance you want to realize a .rad therapeutic program issuing the same information (or vibrational action) of Bach flowers remedy no. 39, the Rescue Remedy; so first of all print by your printer the graphics No. 7 (the Decagon), No. 8 (Radiesthesic Amplifier) and No.9 (Resonance Amplifier) from the software mask, clicking on GRAPHICS.

First of all, before replying by radiesthesia the therapeutic information of your wished remedy in .rad file, as already said, BEFORE you have to make vibrationally reliable your sample witness of the remedy itself that you will use then during your replication process, to realize a better bio resonance between the radiesthesic operator and the remedy to reply; then going back to the Rescue Remedy case (in drops), take some white wadding, soak it with 3-4 drops of Rescue Remedy; introduce the wadding soaked with the remedy in a sterilized\* little white glass container (or a phial), sealing it up somehow (but not with metal). \*To sterilize any glass container, boil the bottle that has to be sterilized in a water and salt pot.

**NOTE**: in case the remedy or intention you want to reply is a pill, you can take the same pill as a witness, the same in case of another kind of physical substance (such as herbs, written thoughts, medicines instructions booklet, symbols, and so on...)

When you have prepared your remedy witness that has to be replied in .rad file, to make it even more vibrationally active and reliable (and to make the most of the contents of the same information), put it at the center of the figure of the Decagon (graphic No. 7) when you have spread it out on a table (not made of metal) and at the white light and leave it there for a certain number of hours and/or minutes you will test by your pendulum (to test hours and minutes make use of the two graphics No. 5 / No. 6 – the 24 and the 60 cases), the question will be then: "HOW MANY HOURS/MINUTES HAS THIS WITESS TO BE LEFT AT THE CENTER OF THE DECAGON SO IT CAN VIBRATIONALLY MAKE THE MOST OF ITSELF? (the pendulum will show you oscillating the relative number of hours and minutes).

When your witness is WELL VALORIZED thanks to the Decagon, you have now to make your witness vibrationally MORE CHARGED with the information previously valorized on

the Decagon, so put then the same witness at the center of the figure of the RADIESTHESIC AMPLIFIER (graphic no. 8) when you have spread it out on the same table (not made of metal) and always at the white light, then leave it there for a certain number of hours and/or minutes you will test by your pendulum (to test hours and minutes always make use of the two graphics No. 5 / No. 6 – the 24 and the 60 cases), the question will be then: "HOW MANY HOURS/MINUTES HAS THIS WITNESS TO BE LEFT AT THE CENTER OF THE DECAGON TO AMPLIFY AT MOST THE VALORIZATION YOU MADE BEFORE ON THE DECAGON?" (the pendulum will show you oscillating the relative number of hours and minutes).

- NOTE: the success and the secret of a good replication (or vibrational conversion) of any remedy, substance, witness, written thought, and so on... is just to make vibrationally VITAL and reliable by here above described methods the relative witness you will just use during the process of radiesthesic replication. — Now your substance witness that has to be replied is WELL READY to be used during your process of radiesthesic replication in .rad file. At this point, before going on with the above mentioned replication, it is necessary to create an excellent bio resonance between the radiesthesic operator who is going to reply the remedy in question and the remedy witness that has to be replied.

#### **VERY IMPORTANT**

For all radiesthesic operators: make sure that all the substances today you enter in bio resonance with and vibrationally in contact are suitable with your actual vibrational state, not to create lack of balances and decompensations in your general energetic system; if you don't follow this rule, this COULD create in the long run some serious repercussions on the general health of the operator himself, so make sure that the remedy or the substance you're going to reply today is suitable for yourself too; a valid system to create in the long run your personal data bank of your .rad vibrational remedies you will use in the future, or you will exchange with your colleagues who also use ChromoRadionics system enriching this way in a less time your database, is to test daily on a series of suggested remedies, the ones you need today, or on the same list test which is the remedy you can reply TODAY and/or enter in bio resonance with. (from page 29 to page 55 you can see some lists of a series of suggested vibrational remedies).

To create bio resonance between the radiestesic operator and the witness, use the radiesthesic radionic graphic No. 9 (RESONANCE AMPLIFIER); spread it then on the table at your left side where you will work by your pendulum in front of the Pc (at the same time set at the center and a little on the left the radiesthesic graphics No. 3-4 and No. 1-2 respectively to carry out your replication radiesthesic test); put the forefinger and the middle finger tip of your left hand at the top between the eyes of the figure face (for right handed people) while at the center of the figure (on the tantien) put your substance witness once it has been valorized and amplified by the above described methods; at the same time let your pendulum fall in a perpendicular way in front of you (and/or at the center of the graphics 1-2 / 3-4 you will use from now on for all the time of your work). Your white rock crystal pendulum (see picture) has neutral vibrational energetic properties and amplifies all the same energetic information it absorbs through your radiesthesic channel.

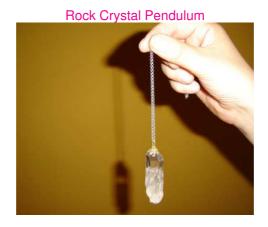

Always keeping your fingers between the eyebrows of the figure within No. 9 graphic, your pendulum will spontaneously begin to oscillate and/or wheeling for some time (a few minutes about) and when the minutes are passed, it will stop its movement.

## YOU HAVE NOW COMPLETED YOUR BIORESONANCE BETWEEN: YOURSELVES OPERATORS AND THE SUBSTANCE WITNESS

At this point, when you are well charged of all the remedy energies (and YOU have become the same remedy) having then well absorbed all the vibrational information contained in your substance witness (\*also thanks to your rock crystal pendulum you have entered in resonance with which has, as already said, the vibrational properties to amplify what it absorbs amplifying then further on the opening of your radiesthesic channel in relation to your substance witness, consequently the pendulum amplifies even more also the vibration of your substance always absorbed at No. 9 graphic), now you can start the radiesthesic replication process of the same substance in .rad therapeutic program, ...

• the secret to carry out an excellent vibrational replication of any substance (as even to enter in a very piercing way with the vibration of any subject carrying out this way a more precise radiesthesic test) is just to charge yourself as much as possible with the vibration of the same substance, exploiting at the same time both the amplifying vibrational properties of the "white" rock crystal (then of a neutral vibration to deprogram by a magnet, before each utilization or between an utilization and the other, putting the pendulum in contact with the magnet for some seconds) and the vibrational qualities offered by No. 9 graphic (Resonance Amplifier) which allows you to enter in bio resonance with any subject/person, remedy witness, and so on....

Then (always taking the example of the therapeutic program vibrational replication concerning Bach flowers Rescue Remedy) start to test as the example from point 2) at page 11 as to test any therapeutic program for a subject replacing here described questions to pose to the pendulum with the following ones (in order):

"WHICH IS THE CO-ORDINATE/LETTER OF THE (first/second/third/and so on...) MOST SUITBALE RADIONIC CASE TO CARRY OUT RESCUE REMEDY THERAPEUTIC PROGRAM?".....and then: "WHICH IS THE CO-ORDINATE/NUMBER OF THE (first/second/third/and so on...) MOST SUITABLE RADIONIC CASE TO CARRY OUT RESCUE REMEDY THERAPEUTIC PROGRAM?"....and so on testing as last step up to page 15 when the program will ask you (suggesting you the relative range with the

minimum and maximum allowed limit) the repetition number of your whole program then test by your pendulum this last datum and insert it in the case "INSERT LOOPS (1-XXX)" and click on OK.

At this point you have realized your .rad therapeutic program you can save in a suitable folder on your Pc, to use every time you want for your receiving subjects.

You can use the same method to realize any therapeutic form tested for any living subject (people, plants, animals, grounds, situations, and so on...) making a written intention (or a substance witness) vibrationally valid and reliable from a radionic point of view.

<u>Finally</u>, in case of a well defined subject having any pathology, both mental and spiritual, it is advisable to always test WHAT THE PERSON NEEDS, simply realizing a written witness by a black fountain pen on a white card previously purified in water and salt, of your intention which could be: "WHAT JOHN SMITH NEEDS FOR HIS COMPLETE BIOENERGETIC REBALANCE"; this way you're doing the most righteous action both for yourself and for your receiving subject who, anyway, is linked up with you somehow, since he asked you to help him by these systems you have now at your disposal; or, if you want, you can always seek (always by your pendulum on the witness of your subject that could be a picture, hair, nails, and so on...) among all the suggested vibrational natural remedies, THE ONES THE PERSON INVOLVED REALLY NEEDS!.....

From page 29 to page 55, you will find some lists of a series of vibrational natural remedies commonly used, you can use for your tests.

Besides, remember that ALL YOUR ACTIONS WILL ANSWER YOU PERFECTLY and that in the Universe NOTHING IS EVER LOST, use then these extraordinary methods of digital radionic healing with a deep conscience and awareness in the interest of "Universal Economy" only.

MAY CHROMORADIONICS HELP YOU AT THE BEST FOR YOUR INNER GROWTH AND FOR THE ONE OF THE OTHERS

#### **SCHEDULE FUNCTION**

To automatically start a .rad therapeutic program .rad at a fixed and scheduled time

Thanks to the "SCHEDULE" function we can make our PC to automatically launch a .rad file (or distant therapeutic program) or a group of .rad programs at a given fixed and scheduled hour for every therapeutic program.

For instance, our .rad program concerning the distant therapy for John Smith's liver healing has to start at 10,30 since we have previously fixed by our radiesthesic tests this is the best time for this subject to better absorb the positive action of the treatment itself; so in the top filter of the software main mask, click on "OPTIONS" and then on "SCHEDULING"

- In the "TIME" window it is visualized the current time, so you have to insert in this case the time of today "that has to come yet" when you want your therapeutic program (.rad file) to automatically start (NOTE: you have never to insert a time of the current day that is already passed); then for instance now it's 08.00 a.m. and you would like that you therapeutic program starts at 10.30; so when you have inserted this time in the time case, click at the bottom on "SELECT FILE TO SCHEDULE", open the .rad file (the therapeutic program of the subject in question) selecting the file and clicking on "OPEN"; when you have loaded your file, click on "UPDATE SCHEDULE", click then OK; at this point click at the bottom on "DONE" (\*) to go back to the software main mask: you'll notice that under the wording "NEXT SCHEDULED FILE" appears the start relative time with the name of your .rad file and under this appears the file name; leave everything like that, then at the scheduled hour, your distant radionic emission will start.
- (\*) before clicking on "DONE", you can save the current scheduling in a .shd file in a proper SCHEDULE folder, clicking on "SAVE SCHEDULED FILE", so that you can recall it even the next day clicking on "OPEN SCHEDULED FILE"; NOTE: when you will reload this last .shd file, make sure to load it at least few minutes before the starting time of the program itself, otherwise you would lose it and in this case the software will send you the following warning: "AT LEAST A SCHEDULED FILE TIME LOST! UPDATING SCHEDULER PANEL".... click then on OK.

As said, thanks to the scheduling function, you can even group in one .shd file a series of radionic emissions with the relative times, to recall every time you have scheduled; for instance:

- .rad file no. 1 radionic emission length 50 minutes, start at 10.30
- .rad file no. 2 radionic emission length 45 minutes, start at 12.25
- .rad file no. 3 radionic emission length 120 minutes, start at 15.45
- .rad file no. 4 radionic emission length 32 minutes, start at 20.05

So you could call the .shd file First\_.shd Group and save it then in a proper folder where you'll put all .shd files, that you can just call Scheduling.shd.

This option, as it was said, is helpful in case you want to create a group of scheduled .rad files to launch every day (or in other occasions) without having to write again the scheduling process every time.

You can recall .shd files by "Open Scheduled Files" key.

These files will be automatically recalled to be relaunched with the same times when you created the schedule.

#### Take care:

In .shd files, .rad programs are "registered" with original date and time, that is with .rad files launching settings concerning the first launching. However, when this .shd file is recalled, since the date of the first launching of .rad files is already passed, the software will consider the date of the day when you recall the .shd file. This means that if for instance you save a .shd file containing a .rad file with first launching date on December 12th, 2006 at 16.23.45, if when you recall this .shd file is December 15th, 2006, the .rad file will be scheduled again with launching on December 15th, 2006 at 16.23.45. Then you have to take care not to save .shd files containing .rad files with starting times over midnight and to recall .shd file before the starting time of the first .rad file scheduled inside it.

Besides, it is advisable for every scheduling group, to keep all the fixed program written, drawing up the **SCHEDULING FLOW** title-page you can print from "**OPTIONS**", making note for every therapeutic program of the relative starting and length time to clearly monitor all the program of the day to avoid the crossing of radionic emission times of all the scheduled programs.

#### "PC HIBERNATION"

To save current making the pc automatically disabled between the running of a .rad file and the other

#### !! Take care !!

The use of "hibernation" and automatic extinction functionalities can cause computers malfunctionings, particularly to the portable ones (notebooks), <u>if you don't carry out the correct procedures and the directions written in the Main Boards and Operating Systems manuals.</u>

These malfunctionings can also cause in extreme cases, data losses and hardware breaks.

For instance, we report that on computers it's possible that some problems may occur, coming from audio boards with non WDM drivers hinding the activation on Millenium Windows but not only. In these cases the audio board won't run in a correct way anymore and some undesired extinctions may occur, besides other kinds of malfunctioning.

"Hibernation" functionality has been inserted as an "additional value" of ChromoRadionics Software basic program for who is able to run it in the best way and is aware of the problems he may meet.

ChromoRadionics Software program value is apart from "hibernation" functionality.

Who is aware of these procedures and wants to take his own responsibility about the use of this functionality can do it selecting "Wake Up capability On" command in Options menu before launching a scheduling and disabling it when the scheduling has been completely ended.

Who doesn't want to use this option of Options menu can simply leave it disabled.

Since we can't know in details every computer on which ChromoRadionics Software will be set up and how "hibernation" functionality is used, we won't be responsible for the use of this functionality as it is linked up with too may variables concerning the hardware which is used and with the settings of the operating systems you use.

#### **Hibernation running**

Computer "hibernation" is a system foreseen and supported by the latest operating systems (typically from Windows 98 onwards) and by the latest years Main Boards and consists in carrying out a guided "extinction" to recall the computer "to life" when a certain event takes place, which can be temporal or hardware.

The computer won't be really switched off, but in a sort of StandBy (commands waiting).

In this time both the computer and the screen will seem switched off at a guick view.

Really, if you look at them well you'll notice that there are some switched on leds, both on the computer and on the monitor.

This will show us that the computer is just waiting and it's not completely switched off. It doesn't issue its hard disk and wheels typical noise but it is ready to reactivate.

In this state the current consumption is reduced in very high percentages which can get also to the 90% of energetic saving in the best cases.

To enter the "hibernation" functionalities unfortunately it's not enough to have a software supporting them.

It is necessary to go on setting up the computer Bios and the Operating System so that they make possible entering these functionalities.

Then, at this point first of all you have to make sure that your computer lets you to take advantage of these functionalities.

The computer will have to support IPM (Intelligent Power Manager) system features concerning Nutek, Vesa, DPMS and EPA Energy Star rules as for the monitor and other functionalities.

As for people who aren't experienced in these procedures we strongly recommend to ask the help of someone who is able to set them up (as your computer technician).

First of all you have to check that your computer has an ATX Main Board.

Then you have to enter in the Main Board Bios at the start of the computer pressing the key foreseen for this functionality.

Usually it is the Canc key, but it could also be the F2 key or the F10-11 key. This depends on the builder and on the kind of computer: destktop computer or notebook, and so on.

As for notebooks we have to say that their "hibernation" and consumption reduction is deeper and has more options than that of a common desktop computer.

Inside the Bios you have to look for the options concerning the Wake up and activate the ones which are needed, leaving out the ones concerning the restart by request of the Lan, of the Modem, and so on (obviously if these aren't needed for other purposes and they are needed then to do those tasks).

When you have set up the Bios you will take care of the Operating System.

As we have said, the operating systems from Windows 98 onwards fully support the "hibernation" functionality.

First of all you have to consider that when you use the computer normally a user name and a password are requested to enter the desktop.

This means that if you hibernate the computer without considering this procedure, the computer wakes up from "hibernation" but it stops on the entry screen asking for user name and password.

To get over this block you have to "say" to the computer that you don't want it to ask for these information anymore.

There are different systems.

We'll show a system that usually brings the action to a good end, but we say again that when you modify computers configuration parameters it is advisable to know what you are

doing and if you are not sure about this then it's better for you to give up (or contact your Pc technician).

We won't be responsible for any wrong action or wrong interpretation of what we have here above mentioned.

From "Start" menu select "Execute" and digit "control userpasswords2" (without quotation marks), select the word "Users" and select then the user concerning the person who normally uses the computer. Then take off the tip from the case "To use this computer the user has to insert the name and the password").

The computer will ask to insert the user name and the password to be sure that it's really you.

Insert user name and password.

Click then on "Apply" and on "ok".

From "Start" menu choose "Control panel" and then "Energy Saving Options".

Select the word "Energy saving combinations".

In the square "House/Office combination settings" the cases will have to contain:

Switch off the monitor: never Desactivate the hard disks: never

Standby: never

Select the word "Go forward"

Take off the tip from "Ask the password at the end of standby modality".

Click on "Apply" and on "Ok".

If all has gone well, at this point the computer is ready to execute the "hibernation" modality.

The PC will wake up 2 minutes about before the scheduled file launching.

At the end of the execution of each file of the scheduling, the computer well set itself again in the "hibernation" state until the reactivation before the next file of the scheduling.

At the end of the execution of the last scheduled program the computer will set itself again in the "hibernation" state until the user will reactivate it.

- It is advisable to leave 5 minutes time at least between the end of a program and the beginning of another if they are inserted in a scheduling.
- It is advisable to activate the "hibernation" function (wake-up on) only when you leave the computer on its own waiting for it to restart automatically and desactivate the "hibernation" function when the computer has finished its task to execute the scheduled files.
- It is strongly unadvisable to leave the "hibernation" function activated (wake-up on) while you're working with the software our when you close it having no intention to use that functionality.

This is to avoid possible malfunctionings or interactions with other programs which can cause unexpected extinctions.

#### How to activate the Hibernation

To activate the PC hibernation, first of all make sure you made the tip at ON at the function WAKE UP CAPABILITY in OPTIONS; at this point from now on this function is active.

Load any Schedule.shd file you previously programmed: when you will click on Exit key, at this point the software will ask you: "DO YOU WANT TO HIBERNATE THE PC TO WAKE IT UP AT NEXT SCHEDULING?" (that means if you want to hibernate your pc and that it will relight at the next .rad program of the scheduling); then click on YES; the software will ask you now for a further reconfirmation of your choice by the message: "ARE YOU SURE? IF YOU ANSWER YES THE PC WILL HIBERNATE IMMEDIATELY" (that means that if you click on yes your pc hibernates at once on stand by); then to hibernate your pc click on YES and your computer will stop at once setting itself on stand by and ready to relight 3 minutes before the starting of the next .rad file of the programmed schedule.

NOTE: for not causing possible malfunctionings of the software, it is always advisable to keep OPTIONS WAKE UP CAPABILITY function desactivated setting it on OFF in case you have no intention to use Pc hibernation during any utilization of the Software itself.

It is unadvisable to hibernate the PC at 3 minutes less from the start of a scheduling, that is 3 minutes before the starting of a distant emission program. This can cause program malfunctionings and in the wake up system.

#### **CONVERT ORIGINAL FUNCTION**

#### To partially modify already existing .rad programs

This function is helpful especially when you want to make use of .rad files or <u>specific</u> therapeutic programs previously realized, to start again then in different occasions for different receiving subjects, or to modify therapeutic programs that are put at one's disposal in the long run by the company distributing **CHROMORADIONICS** software to use then for every receiving subject; these specific programs or various bringings up to date will include the kit of Bach flowers, of crystals, of homeopathic remedies, and so on... that in the long run will be put at the public's disposal online.

So in case you would like to use for a certain subject any therapeutic program already realized, for instance: a .rad file of Bach flowers Rescue\_Remedy.rad program you previously realized -as from page....- (or a .rad file of a specific therapeutic program you received from another radiesthesic operator who also makes use of ChromoRadionics system and has realized any program you also would like to use for your receiving subjects) you have to put the same program in a suitable subfolder in Therapeutic\_Programs.rad (for instance: you can call this subfolder "Bach Flowers"), and before using it you have to create by "CONVERT ORIGINAL" function (in "OPTIONS") a modified .rad file of the same Rescue\_Remedy.rad program for the same receiving subject who will profit by this kind of distant therapy, introducing also the picture of the same receiving subject and then you have to save it and utilize it again later; then go on this way:

- in "OPTIONS" click on "CONVERT ORIGINAL".
- Load the .rad file in question which has to be modified, for instance Rescue\_Remedy.rad file.
- Insert with maximum 68 letters the name, surname, date of birth and residence address of the subject who will receive this distant emission, then click on OK.
- Insert now the picture in .jpg format of the same receiving subject.
- Save this converted .rad file taking care to give it another name not to overwrite the current one, then for instance in the subfolder of John Smith's .rad therapeutic call it for instance with the new name: John Smith Rescue Remedy Converted.rad, the program will answer with "FILE MODIFIED WITH NEW PARAMETERS", then OK; from now on you can recall this new modified file every time you have to do a distant radionic emission of Rescue Remedy therapeutic program for John Smith; you can do the same operation for other subjects with the same therapeutic program, calling it with still another name to recall it every time you will make use of it to do the same emission of the same program for other subjects.

## INITIAL TABLE OF VIBRATIONAL REMEDIES for Radiesthesia tests

AT WHICH OF THESE THERAPEUTIC METHODS IS ...... (mention name and surname) RECEPTIVE THE MOST?

- 1) THE PHYTOTHERAPY? (see table at page 30)
- 2) THE METALLOTHERAPY? (see table at page 31)
- 3) THE CRYSTAL THERAPY? (see table at page 32)
- 4) THE PLANETARY REMEDIES? (see table at page 33)
- 5) THE REMEDIES OF GALAXIES? (see table at page 35)
- 6) THE CHROMOTHERAPY? (see table at page 36)
- 7) THE ANIMALS ESSENCES? (see table at page 37)
- 8) THE HOMEOPATHIC REMEDIES? (see table at page 38)
- 9) THE FLOWERS THERAPY? (see table at page 39)
- 10) VARIOUS REMEDIES ? (see table at page 51)
- 11) BODY REBALANCE ? (see table at page 54)
- 12) MENTAL QUALITIES ? (see table at page 55)

### **PHYTOTHERAPY**

- 1) AGRIMONY
- 2) AILANTO
- 3) ALCHEMILLA
- 4) ALTHEA
- 5) AMERICAN HAMAMELIS
- 6) ANY PLANT OF THE BORAGE FAMILY
- 7) ARNICA
- 8) ARTEMISIA
- 9) BALM-MINT
- 10) BEARBERRY
- 11) BETONY
- 12) BLACK NETTLE
- 13) BLACK VERBASCUM
- 14) BLUE IRIS
- 15) BORAGE
- 16) COMMON OENOTHERA
- 17) DOCK
- 18) DOG-ROSE
- 19) EUPHRASIA
- 20) FARFARO
- 21) FENNEL
- 22) FERN
- 23) FUMITORY
- 24) GARLIC
- 25) GOLD POPPY
- 26) GOLDEN ROD
- 27) GREATER PLANTAIN
- 28) GROUND IVY
- 29) HEMP AGRIMONY
- 30) HYSSOP
- 31) HOP
- 32) JUNIPER
- 33) LADY'S THISTLE
- 34) LANCEOLATE PLANTAIN
- 35) LAVANDER
- 36) LIONTAIL
- 37) LUCERNE
- 38) LUPIN
- 39) MALLOW
- 40) MARIGOLD
- 41) MEADOW SWEET
- 42) MILFOIL YARROW
- 43) MINT

- 44) NASTURTIUM
- 45) PANSY
- 46) PARSLEY
- 47) PILEWORT
- 48) PIMPERNEL
- 49) REAL CAMOMILE
- 50) REAL COCLEARIA
- 51) REAL SAGE
- 52) RED CLOVER
- 53) RED RUDBECKIA
- 54) ROMAN CAMOMILE
- 55) ROSEMARY
- 56) SCORZONERA
- 57) SHEPHERD'S PURSE
- 58) SILVERWEED
- 59) SKULLCAP
- 60) STELLARIA
- 61) STINGING NETTLE
- 62) THE FROM MURAMOTO
- 63) THYME
- 64) URSINE
- 65) VALERIAN
- 66) VERBENA
- 67) VIBURNUM
- 68) VULGAR PRUNELLA
- 69) WHITE NETTLE
- 70) WILD CARROT
- 71) WILD CATMINT GRASS
- 72) WILD MARJORAM
- 73) WORMWOOD

Note: (you'll realize the object witness writing for instance: "BRIER")

## **METALLOTHERAPY**

| WHICH KIND OF METAL DOES | NEED THE MOST ? |
|--------------------------|-----------------|
| 1) ALUMINIUM             |                 |
| 2) ANTIMONY              |                 |
| 3) COPPER                |                 |
| 4) GOLD                  |                 |
| 5) IRON                  |                 |
| 6) LEAD                  |                 |
| 7) MAGNESIUM             |                 |
| 8) MERCURY               |                 |
| 9) NICKEL                |                 |
| 10) PLATINUM             |                 |
| 11) PYRITE               |                 |
| 12) TIN                  |                 |
| 13) SILVER               |                 |
| 14) ZINC                 |                 |

Note: (you'll realize the object witness writing for instance: "METAL OF ALUMINIUM")

## **CRYSTAL THERAPY**

#### WHICH KIND OF STONE DOES ..... NEED THE MOST?

- 1) ADULARIA
- 2) AGATE
- 3) AMAZON-STONE
- 4) AMETHYST QUARTZ
- 5) AMBER
- 6) APOFILITE
- 7) AQUAMARINE
- 8) AVENTURINE
- 9) AZURE
- 10) AZURITE
- 11) BERYL
- 12) BLACK TOURMALINE
- 13) BROWN AGATE
- 14) CAROITE
- 15) CASSITERITE
- 16) CELESTINE
- 17) CHALCEDONY 18) CHRYSOPRASE
- 19) CHRYSOCOLLA
- 20) CITRINE QUARTZ
- 21) CORAL
- 22) CORNELIAN
- 23) CRISOLITE
- 24) CYANITE
- 25) DIAMOND
- 26) DOLOMITE
- 27) EMERALD 28) EOSITE
- 29) ERUBESCITE
- 30) FIRE OPAL
- 31) FLUORITE
- 32) FUME' QUARTZ
- 33) GALENA
- 34) GARNET
- 35) GOLDEN TOPAZ
- 36) GREEN
- 37) GREEN TOURMALINE
- 38) HAEMATITE
- 39) HELIODOR
- 40) HELIOTROPE
- 41) IDDENITE
- 42) INDICOLITE
- 43) JADE
- 44) JADEITE
- 45) JOLITE
- 46) KUNZITE
- 47) LABRADORITE
- 48) LAPIS-LAZULI 49) LEOPARD SKIN
- 50) LEPIDOLITE
- 51) MADEIRA QUARTZ
- 52) MAGNESITE

- 53) MAGNETITE
- 54) MALACHITE
- 55) METEORITE
- 56) MORGANITE
- 57) MOSS AGATE
- 58) NEPHRITIS
- 59) NOBLE OPAL
- 60) OBSIDIAN
- 61) OLIVINE
- 62) ONYX
- 63) PEARL
- 64) PERIDOT
- 65) PLAGIOCLASE
- 66) PYRITE
- 67) PYRONE
- 68) RED CALCITE
- 69) RED JASPER
- 70) RHODOCHROSITE
- 71) RHODONITE
- 72) ROCK CRYSTAL
- **73) ROSE**
- 74) ROSE QUARTZ
- 75) ROSE TOURMALINE
- 76) RUBY
- 77) RUTILATO QUARTZ
- 78) SANGUINE JASPER
- 79) SARDONIX
- 80) SAPPHIRE
- 81) SCAPOLITE
- 82) SELENITE 83) SODALITE
- 84) SPHALERITE
- 85) SPINEL
- 86) STILBITE
- 87) STONE OF THE MOON
- 88) STONE OF THE SUN
- 89) SUGILITE
- 90) TIGER EYE QUARTZ
- 91) TORMALINATO QUARTZ
- 92) TRINGULAR AGATE
- 93) TURQUOISE STONE
- 94) UVAROVITE
- 95) VARISCITE
- 96) WATERMELON TOURMALINE
- 97) WHITE
- 98) YELLOW CALCITE
- 99) YELLOW JASPER
- 100) ZIRCON

Note: (you'll realize the object witness writing for instance: "RUBY")

## **PLANETARY REMEDIES**

WHICH KIND OF PLANETARY INFLUENCE DOES......NEEDS THE MOST?

- 1) SUN? What house?: 1st 2nd 3rd 4th 5th 6th 7th 8th 9th 10th 11th 12th
- 2) MOON? What house?: 1st 2nd 3rd 4th 5th 6th 7th 8th 9th 10th 11th 12th
- 3) MARS? What house?: 1st 2nd 3rd 4th 5th 6th 7th 8th 9th 10th 11th 12th
- 4) MERCURY? What house?: 1st 2nd 3rd 4th 5th 6th 7th 8th 9th 10th 11th 12th
- 5) JUPITER? What house?: 1st 2nd 3rd 4th 5th 6th 7th 8th 9th 10th 11th 12th
- 6) VENUS? What house?: 1st 2nd 3rd 4th 5th 6th 7th 8th 9th 10th 11th 12th
- 7) SATURN? What house?: 1st 2nd 3rd 4th 5th 6th 7th 8th 9th 10th 11th 12th
- 8) URANUS? What house?: 1st 2nd 3rd 4th 5th 6th 7th 8th 9th 10th 11th 12th
- 9) NEPTUNE? What house?: 1st 2nd 3rd 4th 5th 6th 7th 8th 9th 10th 11th 12th
- 10) PLUTO? What house?: 1st 2nd 3rd 4th 5th 6th 7th 8th 9th 10th 11th 12th
- 11) KIRONE? What house?: 1st 2nd 3rd 4th 5th 6th 7th 8th 9th 10th 11th 12th
- 12) PAN? What house?: 1st 2nd 3rd 4th 5th 6th 7th 8th 9th 10th 11th 12th
- 13) PROSERPINE? What house?: 1st 2nd 3rd 4th 5th 6th 7th 8th 9th 10th 11th 12th
- 14) DARK MOON? What house?: 1st 2nd 3rd 4th 5th 6th 7th 8th 9th 10th 11th 12th

15) NORTH LUNAR KNOT? – What house?: 1st - 2nd - 3rd - 4th - 5th - 6th - 7th - 8th - 9th - 10th - 11th - 12th

Note: (you'll realize the object witness writing for instance: "SUN PLANETARY INFLUENCE IN FIFTH HOUSE")

## **GALAXIES**

#### WHICH GALAXY DOES

NEED THE MOST O

#### NEED THE MOST?

| 1)  | GALAXIE | NGC 104    |
|-----|---------|------------|
| 2)  | 66      | E2 NGC 221 |
| 3)  | 66      | NGC 224    |
| 4)  | 66      | NGC 362    |
| 5)  | 66      | NGC 628    |
| 6)  | 66      | NGC 650-1  |
| 7)  | 66      | NGC 1068   |
| 8)  | 66      | NGC 1365   |
| 9)  | 66      | NGC 1792   |
| 10) | 66      | NGC 1851   |
| 11) | 66      | NGC 1912   |
| 12) | 66      | NGC 2217   |
| 13) | 66      | NGC 2422   |
| 14) | 66      | NGC 2841   |
| 15) | 66      | NGC 3379   |
| 16) | 46      | NGC 3587   |
| 17) | 46      | NGC 4192   |
| 18) | 46      | NGC 4321   |
| 19) | 46      | NGC 4406   |
| 20) | 66      | NGC 4472   |
| 21) | 46      | NGC 4621   |
| 22) | 46      | NGC 4649   |
| 23) | 66      | NGC 4736   |
| 24) | 66      | NGC 4826   |
| 25) | 66      | NGC 5024   |
| 26) | 46      | NGC 5055   |
| 27) | 46      | NGC 5194   |
| 28) | 66      | NGC 5272   |
| 29) | 46      | NGC 5457   |
| 30) | 66      | NGC 6341   |

| 31) | <b>GALAXIE</b> | E NGC 6405        |
|-----|----------------|-------------------|
| 32) | 66             | NGC 6514          |
| 33) | 66             | NGC 6603          |
| 34) | 66             | NGC 6838          |
| 35) | 66             | NGC 6864          |
| 36) | 66             | NGC 6981          |
| 37) | 66             | NGC 7090          |
| 38) | 66             | NGC 7092          |
| 39) | 66             | SBC NGC 7479      |
| 40) | 66             | NGC 7552          |
| 41) | QUASAR         | 3 C 273           |
| 42) | UN 675 (C      | Celestial object) |
|     |                |                   |

## Note: (you'll realize the object witness writing for instance: "GALAXY NGC 6981")

## **CHROMOTHERAPY**

WHICH KIND OF COLOUR DOES ...... NEED THE MOST?

- 1) Light red
- 2) Dark red
- 3) Light brown
- 4) Dark brown
- 5) Light orange
- 6) Dark orange
- 7) Light yellow
- 8) Dark yellow
- 9) Light rose
- 10) Dark rose
- 11) Light green
- 12) Dark green
- 13) Light blue
- 14) Dark blue
- 15) Turquoise
- 16) Light violet
- 17) Dark violet
- 18) Light grey
- 19) Dark grey
- 20) White
- 21) Silver
- 22) Gold
- 23) Black

Note: (you'll realize the object witness writing for instance: "COLOUR DARK VIOLET")

# **ANIMALS REMEDIES**

WHICH KIND OF ANIMAL ESSENCE DOES ...... NEED THE MOST ?

- 1) BADGER
- 2) BEAR
- 3) BEAVER
- 4) BUFFALO
- 5) BUTTERLFY
- 6) CANADIAN GOOSE
- 7) CHEETAH
- 8) CHIMPANZEE
- 9) DRAGONFLY
- 10) DOLPHIN
- 11) DOVE
- 12) EAGLE
- 13) ELEPHANT
- 14) FALLOW DEER
- 15) FOX
- 16) FROG
- 17) GAZELLE
- 18) GIRAFFE
- 19) HIPPOPOTAMUS
- 20) HUMMING BIRD
- 21) LION
- 22) LIZARD
- 23) MOUNTAIN LION
- 24) OWL
- 25) PEACOCK
- 26) RACCOON
- 27) RABBIT
- 28) RAVEN
- 29) REDBREAST
- 30) SALMON
- 31) **SEAL**
- 32) SNAKE
- 33) SPIDER
- 34) SQUIRREL
- 35) SWAN
- 36) TIGER
- 37) TORTOISE
- 38) WHALE
- 39) WILD HORSE
- 40) WOLF
- 41) ZEBRA

Note: (you'll realize the object witness writing for instance: "LION")

#### HOMEOPATHIC REMEDIES

#### WHICH KIND OF HOMEOPATHIC REMEDY IS MOST SUITABLE FOR .....?

1) Aconitum napellus 2) Adrenalin 3) Aesculus hippocastanum 4) Aethusa cynapium 5) Agaricus muscarius 6) Ailanthus Glandulosa 7) Alfalfa

8) Allium cepa 9) Aloe socotrina 10) Alumina

11) Antimonium crudum 12) Antimonium tartaricum

14) Argentum nitricum

15) Arnica

16) Arsenicum album 17) Arum triphyllum 18) Aurum metallicum 19) Avena sativa 20) Baptisia tinctoria 21) Baryta carbonica 22) Baryta iodata 23) Belladonna 24) Bellis perennis 25) Berberis vulgaris

26) Borax 27) Bryonia 28) Cactus grandiflora 29) Calcarea carbonica 30) Calcarea phosphorica 31) Calendula

32) Cannabis indica 33) Cantharis 34) Carbo animalis 35) Carbo vegetabilis 36) Carcinosinum 37) Caulophyllum 38) Causticum 39) Chamomilla 40) Chimaphila umbellata

41) China 42) Cholera 43) Cicuta virosa 44) Cina 45) Coca 46) Coccolus 47) Coccus cacti

48) Coffea cruda 49) Colocynthis 50) Conium maculatum 51) Cuprum metallicum 52) Digitalis purpurea 53) Diptherotoxin

54) Drosera rutundifolia

55) Dulcamara

56) Equisetum byemale 57) Eupatorium perfoliatum 58) Euphrasia officinalis 59) Ferrum metallicum

60) Fragaria vesca 61) Gelsemium 62) Glonoinum 63) Graphites

64) Hamamelis virginica 65) Hepar sulfuris calcarea

66) Homarus

67) Hyosciamus niger 68) Hypericum perforatum

69) Ignatia amara 70) Influenzinum 71) Iodum 72) Ipeca

73) Iris versicolor 74) Kali bichromicum 75) Kali bromatum 76) Kali carbonicum 77) Kali phosphoricum 78) Kalmia latifolia 79) Kreosotum 80) Lac caninum 81) Lac defloratum

83) Latrodectus mactans 84) Laurocerasus 85) Ledum palustre 86) Luesinum

87) Lycopodium clavatum

88) Lyssin

82) Lachesis

89) Magnesia phosphorica

90) Malandrinum

91) Manganum aceticum 92) Medorrhinum

93) Mercurius corrosivus 94) Mercurius solubilis

95) Mezereum 96) Morbillinum

97) Natrum muriaticum 98) Natrum sulphuricum

99) Nux moschata 100) Nux vomica

101) Opium

102) Oscillococcinum 103) Parotidinum 104) Pertussin

105) Petroleum 106) Phosphoric acid

108) Phytolacca decandra

109) Picric acid 110) Platina

107) Phosphorus

111) Plumbum metallicum 112) Podophyllum peltatum

113) Poliomyelitis 114) Psorinum 115) Pulsatilla 116) Pyrogenium

117) Ranunculus bulbosus 118) Rhododendron 119) Rhus toxicodendron

120) Rubella

121) Ruta graveolens 122) Sabadilla

123) Sabina

124) Sambucus nigra 125) Sanguinaria 126) Scarlatinum 127) Secale cornutum 128) Selenium

129) Senna 130) Sepia 131) Silicea 132) Sol

133) Spigelia anthelmintica

134) Spongia 135) Stannum 136) Staphisagria 137) Sulfur

138) Sulphuric acid

139) Symphytum officinale

140) Syphylinum 141) Tabacum 142) Tetanotoxin 143) Teucrium marum 144) Thiosamine 145) Thuja occidentalis 146) Tuberculinum 147) Urtica urens 148) Variolinum 149) Veratrum album

150) Viburnum opulus

151) Zincum

Note: (you'll realize the object witness writing for instance: HOMEOPATHIC REMEDY "DULCAMARA")

# **FLOWERS THERAPY**

| AT WHICH KIND OF FLOWE | R ESSENCES IS       |
|------------------------|---------------------|
|                        | RECEPTIVE THE MOST? |

- 1) BACH FLOWERS? (see table at page 40)
- 2) DEVA FRENCH FLOWERS? (see table at page 41)
- 3) AUSTRALIAN FLOWERS OF THE LIVING ESSENCE? (see table at page 42)
- 4) AUM HIMALAYA FLOWERS? (see table at page 43)
- 5) BAILEY FLOWERS? (see table at page 44)
- 6) FINDHORN FLOWERS? (see table at page 45)
- 7) HAWAII FLOWERS? (see table at page 46)
- 8) AFRICAIN FLOWERS? (see table at page 47)
- 9) AMAZONIAN ORCHIDS FLOWERS? (see table at page 48)
- 10) UBA TUBA RAIN FOREST FLOWERS? (see table at page 49)
- 11) ARIZONA DESERT FLOWERS? (see table at page 50)

# **BACH FLOWERS REMEDIES**

# WHICH KIND OF "BACH" FLOWER REMEDY DOES ...... NEED THE MOST ?

- 1) AGRIMONY
- 2) ASPEN
- 3) BEECH
- 4) CENTAURY
- 5) CERATO
- 6) CHERRY PLUM
- 7) CHESTNUT BUD
- 8) CHICORY
- 9) CLEMATIS
- 10) CRAB APPLE
- 11) ELM
- 12) GENTIAN
- 13) GORSE
- 14) HEATHER
- 15) HOLLY
- 16) HONEYSUCKLE
- 17) HORNBEAM
- 18) IMPATIENS
- 19) LARCH
- 20) MIMULUS
- 21) MUSTARD
- 22) OAK
- 23) OLIVE
- **24) PINE**
- 25) RED CHESTNUT
- 26) ROCK ROSE
- 27) ROCK WATER
- 28) SCLERANTHUS

- 29) STAR OF BETHLEHEM
- 30) SWEET CHESTNUT
- 31) VERVAIN
- 32) VINE
- 33) WALNUT
- 34) WATER VIOLET
- 35) WHITE CHESTNUT
- 36) WILD OAT
- 37) WILD ROSE
- 38) WILLOW

Note: (you'll realize the object witness

writing for instance: BACH FLOWER

**REMEDY "IMPATIENS")** 

#### **DEVA FRENCH FLOWERS**

WHICH KIND OF "DEVA" FRENCH FLOWER DOES ...... NEED THE MOST ?

1) ABRICOTIER
2) ACHILLEE BLANCHE
3) ACHILLEE ROSE
4) AIL SAUVAGE
5) AMANDIER
6) AMARANTE
7) ANETH
8) ANGELIQUE
9) ARNICA
10) AUBEPINE
11) BASILIC
12) BETOINE
13) BISTORTE
14) BLACK-EYED SUSAN
15) BOTTLEBRUSH
16) BOURGEONS DE

14) BLACK-EYED SU
15) BOTTLEBRUSH
16) BOURGEONS DE
MARRONNIER
17) BOURRACHE
18) BOUTON D'OR
19) BRUYERE
20) BRUNELLE
21) BUIS
22) CALENDULA

22) CALENDULA
23) CAMOMILLE
24) CAPUCINE
25) CAROTTE SAUVAGE

26) CAYENNE
27) CERISIER
28) CHARME
29) CHATAIGNIER
30) CHELIDONIE
31) CHENE
32) CHICOREE
33) CITRONNIER
34) CLEMATITE

35) CLOCHES D'IRLANDE
36) COEUR DE MARIE
37) COGNASSIER
38) CONSOUDE
39) COQUELICOT DE CALIFORNIA
40) COSMOS

40) COSMOS
41) COURGETTE
42) EGLANTIER
43) EPICEA
44) EPILOBE
45) ERABLE
46) ETOILE DE BETHLEHEM

47) EUPHRAISE 48) FIGUIER

49) FUCHSIA

50) HELIANTHEME

51) HETRE 52) GAILLET 53) GENET 54) GENTIANE 55) GLYCINE 56) GRENADIER 57) GUEULE DE LOUP

58) HIBISCUS 59) HOUBLON 60) IMPATIENCE 61) IMPOMEE 62) IRIS 63) JASMIN

64) JONQUILL 65) LAVANDE 66) LILAS

67) LIS MARTAGON

68) LOTUS 69) MAIS DOUX

70) MARRONIER BLANC71) MARRONNIER ROUGE

72) MAUVE 73) MELEZE

74) MENTHE POIVRE75) MENTHE POULIOT76) MILLEPERTIUS77) MUSCADE-MIMULUS

78) MOLENE 79) MOURON ROUGE

80) MURE SAUVAGE 81) MYOSOTIS

82) OIGNON

83) OILLET D'INDIE

84) OLIVIER 85) ORANGER 86) ORTIE

87) PAQUERETTE 88) PASSIFLORE 89) PASTEQUE 90) PECHER 91) PENSEE 92) PETUNIA 93) PISSENLIT 94) POIRIER

96) POMMIER SAUVAGE 97) RHODODENDRON

98) ROMARIN

95) POMMIER

99) ROSE MAC CARTNEY 100) ROSE KOENING VAN

DAENMARK

101) ROSE VERTE

102) SAUGE

103) SAULE

104) SCARLET MONKEY

FLOWER

105) STICKY MONKEY FLOWER

106) THYM 107) TILLEUL 108) TOURNESOL 109) TREFLE ROUGE 110) VALERIANE 111) VERVEINE 112) VIGNE

113) ZINNIA 114) AIGREMOINE

114) AIGREMOINE 115) PYN SYLVESTRE 116) NUITS DIFFICILES

117) TENSIONS
CORPORELLES
118) VULNERABILITE
119) SEXUALITE
120) DEPENDANCE
121) STRESS URBAIN

122) AJONC 123) ALENE 124) CENTAUREE 125) CHEVREFEUILLE 126) EAU DE ROCHE 127) FOLLE AVOINE

128) HOUX 129) MOUTARDE 130) NOYER 131) ORME 132) PLUMBANGO 133) PRUNUS 134) TREMBLE 135) VIOLETTE

136) ETOILE FILANTE 137) EUCALYPTUS 138) HYSOPE

Note: (you'll realize the object witness writing for instance: DEVA FRENCH FLOWER REMEDY "ABRICOTIER")

#### AUSTRALIAN FLOWERS REMEDIES OF THE LIVING ESSENCE

WHICH KIND OF AUSTRALIAN FLOWER REMEDY OF THE "LIVING ESSENCE" DOES...... NEED THE MOST?

- 1) ANTISEPTIC BUSH
- 2) BALGA BLACKBOY
- 3) BLACK KANGAROO PAW
- 4) BLUE CHINA ORCHID
- 5) BLUE LESCHENAULTIA
- 6) BLUE TOPPED COW WEED
- 7) BRACHYCOME
- 8) BROWN BORONIA
- 9) CAPE BLUEBELL
- 10) CATS PAW
- 11) COMMON WHITE SP. ORCHID
- 12) CORREA
- 13) COWKICKS
- 14) COWSLIP ORCHID
- 15) DAMPIERA
- 16) FRINGED LILY TWINER
- 17) FRINGED MANTIS ORCHID
- 18) FUCHASIA GREVILLEA
- 19) FUCHSIA GUM
- 20) GERALDTON WAX
- 21) GODDESS GRASSTREE
- 22) GOLDEN GLORY GREVILL
- 23) GOLDEN WAITSIA
- 24) GREEN ROSE
- 25) HAPPY WANDERER
- 26) HIBRYD PINK FAIR
- 27) HOPS BUSH
- 28) ILLYARRIE
- 29) KOLOKOLTCHIK
- 30) LEAFLESS ORCHID
- 31) MACROZAMIA
- 32) MANY HEADED DRYANDRA
- 33) MAUVE MELALEUCA
- 34) MENZIES BANSKIA
- 35) ONE-SIDED BOTTLEAR
- 36) ORANGE LESCHENAULTIA
- 37) ORANGE SPIKED PEA F.
- 38) PALE SUNDEW
- 39) PARAKEELYA
- 40) PIN CUSHION HAKEA
- 41) PINK BUTTERFLY TRIGGERPLANT
- 42) PINK EVERLASTING

- 43) PINK FAIRY ORCHID
- 44) PINK IMPATIENS
- 45) PINK TRUMPET FLOWER
- 46) PIXIE MOPS
- 47) PURPLE E RED KANG P.
- 48) PURPLE ENAMEL ORCHID
- 49) PURPLE EREMOPHILA
- 50) PURPLE FLAG FLOWER
- 51) PURPLE NYMPHE WATER
- 52) QUEENSLAND BOTTLEBB
- 53) RABBIT ORCHID
- 54) RED BEAK ORCHID
- 55) RED FEATHER FLOWER
- 56) RED LESCHENAULTIA
- 57) RED E GREEN KANGAROO
- 58) RIBBON PEA
- 59) ROSE CONE FLOWER
- 60) RUSSIAN CENTAUREA
- 61) RUSSIAN FORGET ME NOT
- 62) SHY BLUE ORCHID
- 63) SILVER PRINCESS
- 64) SNAKE BUSH
- 65) SNAKE VINE
- 66) SOUTHERN CROSS
- 67) STAR OF BETHLEHEM
- 68) URCHIN DRYANDRA
- 69) URSINIA
- 70) VERONICA
- 71) VIOLET BUTTERFLY
- 72) WALLFLOWER DONKEY ORCHID
- 73) WEST AUS. CHRISTMAS T.
- 74) WEST AUS. SMOKE BUSH
- 75) WHITE EREMOPHILA
- 76) WHITE NYMPHE WATER
- 77) WILD VIOLET
- 78) WOLLY BANKSIA
- 79) WOLLY SMOKEBUSH
- 80) YELLOW BORRONIA
- 81) YELLOW CONE FLOWER
- 82) YELLOW FLAG FLOWER
- 83) YELLOW / GREEN K. PAW
- 84) YELLOW LESCHENAULTIA

Note: (you'll realize the object witness writing for instance: AUSTRALIAN FLOWER REMEDY OF THE LIVING ESSENCE "SNAKE VINE")

#### **HIMALAYA FLOWERS REMEDIES**

WHICH KIND OF "AUM HIMALAYA" FLOWER REMEDY DOES...... NEED THE MOST?

- 1) **ASHOKA FLOWER** (SARACA INDICA-LEGUMINOSEA)
- 2) BOUGANVILLAEA (NYCTAGINACEAE)
- 3) **BUTTERFLY LILY** (HEDYCHIUM CORONARIUM KOENIG-ZINGIBERACEAE)
- 4) **CANNON BALL FLOWER** (COUROUPTIA GUIANENSIS-MYRTACEAE)
- 5) **CHRIST'S THORN** (EUPHORBIA MILLI-EUPHORBIACEAE)
- 6) CURRY LEAF (MURRAYA KOEIGII SPRENG-RUTACEAE)
- 7) **DAY BLOOMING JESSAMINE** (CESTRUM DIURNUM-MELACEAE)
- 8) **DRUMSTICK** (MORINGA OLEIFERA-MORINGACEAE)
- 9) GOLDEN ROD (SOLIDAGO CANADENSIS-COMPOSITAE)
- 10) **GULMOHAR** (DEONIX REGIA/POINCIANA-LEGUMINOSAE-CAESALPINIOIDEAE REGIA)
- 11) **INDIAN CORAL** (ERTHRINA INDICA-LEGUMINOCEAE)
- 12) **INDIAN MULBERRY** (MORUS ALBA-RUBIACEAE)
- 13) **IXORA** (RUBIACEAE)
- 14) KARVI (STROBILANTHES-ACANTHACEAE)
- 15) LOTUS (NELUMBO NUCIFERA-NYMPHACEAE)
- 16) MALABAR NUT FLOWER (ADHATODA VASICA NEES-ACANTHACEAE)
- 17) MEENALIH
- 18) **MORNING GLORY** (IPOMEA PURPURA-CONVOLVULACEAE)
- 19) **NIGHT JASMINE** (JASMINE ARBORESCENS-OLEACEAE)
- 20) NILGIRI LONGY ST. JOHN'S LILY / CAPE LILY (CRINUM LATIFOLIUM – AMARYLLIDACEAE)
- 21) **NEEM** (AZADIRCHTA INDICA-MELIACEAE)
- 22) **OFFICE FLOWER** (PORTULACA GRANDIFLORA-PORTULACEAE)
- 23) OLD MAID (VINCA ALBA-APOCYNACEAE)
- 24) **PAGODA FLOWER** (PLUMERIA ALBA-APOCYNACEA)
- 25) **PARROT** (BUTEA MONOSPERMA-LEGUMINOSAE)
- 26) PARVAL
- 27) **PEACOCK FLOWER** (POINCIANA PULCHERRIMA-LEGUMINOSEAE-CEASALPINIODEA)
- 28) PILL-BEARING SPURGE (EUPHORBIA PLENTISSIMA-EUPHORBIACEAE)
- 29) **PRICKLY POPPY** (ARGMONE MEXICANA-PAPAVERACEAE)
- 30) **RADISH** (RAPHANUS SATIVAS-CRUCIFERAE)

- 31) RANGOON CREEPER-MADHUMALTI (QUISQUALIS INDICA-COMBRELACEAE)
- 32) **RED HIBISCUS** (HIBISCUS-MALVACEA)
- 33) **RED-HOT CATTAIL** (ACALYPHA HISPIDA-EUPHORBIACEAE)
- 34) **RED SILK COTTON** (SALMALIA MALBARICA-BOMBACACEAE)
- 35) RIPPI HILLOX
- 36) SITHIHEA
- 37) **SLOW MATCH** (CAREYA ARBOREA-LECYTHIDACEA)
- 38) **SPOTTED GLICIRIDIA** (RIKRY RORSHIA FLOWER-GLICIRIDA MACULATA-LEGUMINOCEAE)
- 39) **SWALLOW WART** (CALOTROPIS GIGANTICA-EUPHORBIACEAE)
- 40) TASSEL FLOWER (CALLIANDRA SURINAMENSIS-LEGUMINOSEAE)
- 41) **TEAKWOOD FLOWER** (TECTONA GRANDIS-VERBENACEAE)
- 42) **TEMPLE** (PLUMERIA RUBRA-COMBRELACEAS)
- 43) TORROYIA RORSHI
- 44) TULIP (SPATHODEA CAMPANULATA-BIGNONIACEAE)
- 45) **UKSHI** (CALICOPTERIS FLORIBUNDA-COMBATACEAE)
- 46) VILAYATI AMLI
- 47) YELLOW SILK COTTON
- 48) **WATER LILY** (NYMPHEA ALBANYMPHAEACEA
- 49) WHITE CORAL (ERYTHRINA VARIEGATIS ORIENTALIS-LEGUMINOSAE
- 50) **WHITE HIBISCUS** (HIBISCUS-MALVACEA)

### HIMALAYAN FLOWERS

#### (CHAKRA SET)

- 1) AUTHENTICITY (Delphiniium incanum)
- 2) **CHILDREN FLOWER** (Androsace primuloides)
- 3) **CLARITY** (Aquilegia pubiflora)
- 4) DOWN TO HEART (Leycestra formosa)
- 5) ECSTASY (Rosa webbiana)
- 6) **FLIGHT** (Mazus surculosus)
- 7) GREATFULNESS (Jasmimun officinalis)
- 8) **STRENGHT** (Ranunculus Lingua)
- 9) WELL BEING (Erisimum melicentae)

Note: (you'll realize the object witness writing for instance: HIMALAYA FLOWER REMEDY "SLOW MATCH (CAREYA ARBOREA – LECYTHIDACEA)"

### **BAILEY FLOWERS REMEDIES**

- 1) Bistort (polygonum bistorta)
- 2) Blackthorn (prunus spinosa)
- 3) Bluebell (Hyacinthoides non-scripta)
- 4) Bog asphodel (narthecium ossifragum)
- 5) Bracken (pteridum aquilinum)
- 6) Butterbur (petasites hybridus)
- 7) Buttercup (ranunculus acris)
- 8) Carlock (sinapis arvensis)
- 9) Double snowdrop (galanthus nivalis) flore-plena)
- 10) Early Purple Orchid (orchis mascula)
- 11) Firethorn (pyracantha atlantioides)
- 12) Flowering currant (ribes sanguineum)
- 13) Foxglove (digitalis purpurea)
- 14) Hairy sedge (carex hirta)
- 15) Honesty (lunaria annua)
- 16) Leopardsbane (doronicum pardalianches)
- 17) Lesser stitchwort (stellaria graminea)
- 18) Lilac (syringa vulgaris "massena")
- 19) Lily of the valley (convallaria majalis)
- 20) Marigold (calendula officinalis)
- 21) Marsh thistle (cirisium palustre)
- 22) Milk thistle (sonchus oleraceus)
- 23) Monk's Hood (aconitum napellus)
- 24) Nasturtium (tropaeolum majus)
- 25) OMS (dicranella heteromalla)
- 26) Oxalis (oxalis ptychoclada)
- 27) Pine cones (pinus sylvestris)
- 28) Pink purslane (montia siberica)
- 29) Red clover (trifolium pratense)
- 30) Rhododendron (rhododendron ponticum)
- 31) Scarlet pimpernel (anargallis arvensis)
- 32) Siberian spruce (picea omorica)
- 33) Single snowdrop (galanthus nivalis)
- 34) Soapwort (saponaria ocymoides)
- 35) Solomon's seal (polygonatum verticillatum)

- 36) Spring squill (scilla verna)
- 37) Sumach (rhus typhina)
- 38) Thrift (armeria maritima)
- 39) Tufted vetch (vicia cracca)
- 40) Valerian (valeriana officinalis)
- 41) Welsh poppy (Meconopsis cambrica)
- 42) Witch hazel (Hammamelis mollis)
- 43) Wood anemone (anemone nemorosa)
- 44) Yew (taxus baccata)
- 45) Grief
- 46) Obsession
- 47) Tranquillity

Note: (you'll realize the object witness writing for instance: BAILEY

FLOWER REMEDY "LEOPARDSBANE DORONICUM

PARDALIANCHES)"

## "FINDHORN" FLOWERS REMEDIES

# WHICH KIND OF "FINDHORN" FLOWER REMEDY DOES ...... NEED THE MOST?

- 1) Apple (malus sylvestris)
- 2) Bell Heather (erica cinerea)
- 3) Birch (betula pendula)
- 4) Broom cytisus scoparius
- 5) Daisy bellis perennis
- 6) Elder (sambucus nigra)
- 7) Gorse (ulex europaeus)
- 8) Harebell Scottish bluebell campanula rotundifolia
- 9) Holy Thorn (cratageus sp.)
- 10) Lauree (prunus lusitana)
- 11) Lime (tilia platyphyllos)
- 12) Ragged robin (lychnis flos-cuculi)
- 13) Rowan (sorbus acuparia)
- 14) Scots pine (pinus sylvestris)
- 15) Scottish primrose (primula scotica)
- 16) Sea pink (armeria maritima)
- 17) Silverweed (potentilla anserina)
- 18) Snowdrop (galanthus nivalis)
- 19) Spotted orchid (dactylorhizia fichsii)
- 20) Stonecrop (sedum anglicum)
- 21) Sycamore (acer pseudoplatarius)
- 22) Thistle melancoly thistle (cirsium heterophyllum)
- 23) Willowherb rosebay Williwherb (primula scotica)

Note: (you'll realize the object witness writing for instance: FINDHORN FLOWER REMEDY "SEA PINK (ARMERIA MARITIMA)"

### **HAWAII FLOWERS**

#### 

- 1) Amazon sword plant (acquatic plant)
- 2) Avocado
- 3) Awapuhi-melemile/yellow ginger
- 4) Bamboo orchid
- 5) Bougainvillea
- 6) Chinese violet
- 7) Coffee
- 8) Cotton
- 9) Cup of gold
- 10) Day blooming water lily american beauty (aquatic plant)
- 11) Hau
- 12) Hinahina ku-kahakai
- 13) 'Ili' ahi/hawaiian sandawood
- 14) Ilima
- 15) Impatiens
- 16) Jade vine
- 17) Kamani
- 18) Koa
- 19) Kou
- 20) Kukui
- 21) La'au'-aila/caster bean
- 22) Lehua
- 23) Lotus
- 24) Macadamia
- 25) Mai'a/banana
- 26) Mamane
- 27) Mango
- 28) Milo
- 29) Naio
- 30) Nana-honua/angel's trumpet
- 31) Nani-ahiahi/four o'clock
- 32) Naupaka kahakai
- 33) Night blooming water lily (H.C. haarstick) (aquatic plant)

- 34) Niu coconut
- 35) Noho-malie/be still
- 36) Noni
- 37) Ohai alli
- 38) Ohelo
- 39) Ohi'a-'ai/mountain apple
- 40) Panini-awa'awa/aloe
- 41) Pa-nini-o-ka/night blooming cereus
- 42) Papaya (male and female)
- 43) Passion Flower
- 44) Pa'u-o-hi'iaka
- 45) Pleomele fragrans
- 46) Plumbago
- 47) Poha/grape gooseberry
- 48) Pua-hoku-hihi/wax plant
- 49) Pua-kenikeni
- 50) Pua melia/plumeria
- 51) Pua-pilo
- 52) Pukiawe
- 53) Spider lily
- 54) Stenogyne calaminthoides (stick rorrish)
- 55) Ti (o ki)
- 56) Ulala/purple sweet potato
- 57) Ulei
- 58) Water poppy
- 59) Wiliwili

Note: (you'll realize the object witness writing for instance: HAWAII FLOWER REMEDY "Nani-ahiahi/four o'clock")

### **AFRICAN FLOWERS**

WHICH KIND OF AFRICAN FLOWER DOES ......
NEED THE MOST ?

- 1) Banana banane musa paradisiaca L. "nana"
- 2) Bird of paradise paradiesvogelblume strelizia regine
- 3) Canary island bellflower kan. Kletterglochenblume
- 4) Canary island wormwood kan. Wermut atremisia arvensis
- 5) Cerato bleiwurz plumbago auriculata
- 6) Coconut plant kokuspalme cocus nucifera
- 7) Eucaliputs eukalyptus eukalyptus globulus
- 8) Geranium geranie geranium perforatum
- 9) Hoop pettycoat daffodil reifrocknarzisse narcissus bulbocodium
- 10) K9 (research essence)
- 11) Milk thistle gansedistel sonchus acaulis
- 12) Poinsettia weihnachtsstern euphorbia pulcherrima
- 13) Red hibiscus roseneibisch hibiscus rosa sinensis
- 14) Rock rose zistrose cistrus albidus
- 15) Swiss cheese plant fensterblatt monstera deliciosa
- 16) Tachinaste weiss echium wildpretii
- 17) The pimpernel ackergauchheil anagalis arvensis
- 18) Tree heather baumerika erica arborea
- 19) Viper's bugloss nattenkopf echium vulgre
- 20) Yellow mimosa mimose mimosa pudica

Note: (you'll realize the object witness writing for instance:

AFRICAN FLOWER REMEDY "Coconut plant – kokuspalme –

cocus nucifera")

### **AMAZONIAN ORCHIDS FLOWERS**

# WHICH KIND OF AMAZONIAN ORCHID FLOWER DOES ...... NEED THE MOST ?

- 1) Agression orchid
- 2) Amazon (river)
- 3) Angel orchid
- 4) Angel of protection orchid
- 5) Channelling orchid
- 6) Chocolate orchid
- 7) Co-ordination orchid
- 8) Colour orchid
- 9) Deva orchid
- 10) Fullhorn cattleya
- 11) Fun orchid
- 12) Heart orchid
- 13) Higher self orchid
- 14) Inspiration orchid
- 15) Love orchid
- 16) Past life orchid
- 17) Psycho orchid
- 18) Sun orchid
- 19) Venus orchid
- 20) Vivtoria regia

Note: (you'll realize the object witness writing for instance: AMAZONIAN ORCHID FLOWER REMEDY "LOVE ORCHID")

### **UBA TUBA RAIN FOREST FLOWERS**

### 

- 1) Ararybà (araucaria angustifolia + achemea carualhoi)
- 2) Assà (Philodendron imbe + Ybyapò) (the purification)
- 3) Bromelia (tuesnelia testudo lind)
- 4) Celebration (nidularium seidelli L.B. Smith)
- 5) Embò rudà (philodendron imbe) (the sensorium)
- 6) Imbe (philodendron imbe)
- 7) Jumping child (clavulina crisata)
- 8) Moara (coenogonium s.p.)
- 9) Pyata (philodendron imbe + a rain forest endemic tree that Ybyapò Indians call the creative)
- 10) Seina (prunus persica)
- 11) Ybà (achemea carualhoi)

Note: (you'll realize the object witness writing for instance: UBA

TUBA RAIN FOREST FLOWER REMEDY "Bromelia (tuesnelia
testudo lind)")

### ARIZONA DESERT FLOWERS

#### 

- Agave
   Aloe
   Arizona white oak
   Arroyo willow
   Bear grass
- 6) Big root jatropha7) Bisbee beehive cactus8) Bougainvilla
- 9) Bouvardia10) Bright Star11) Buffalo gourd12) Camphorweed13) Candy barrel cactus
- 14) Cane cholla cactus15) Canyon grapevine
- 16) Cardon17) Chaparral
- 18) Carlet cup Hedgehog cactus
- 19) Cliff rose
- 20) Compass barrel cactus
- 21) Coral bean22) Cow parsnip23) Crown of thorns
- 24) Damiana25) Desert Chris
- 25) Desert Christmas cactus26) Desert holly
- 27) Desert marigold28) Desert sumac29) Desert willow30) Devil's claw
- 31) Ephedra32) Evening Star

- 33) Fairy duster
- 34) Fire prickly pear cactus
- 35) Fishhook cactus
- 36) Foothills paloverde
- 37) Hackberry
- 38) Hedgehog cactus 39) Hoptree
- 40) Indian root 41) Indian tobacco
- 42) Indigo bush 43) Immortal

44) Jajoba

- 45) Jumping cholla cactus 46) Klein's pencil cholla
- 46) Klein's pencil chol cactus
- 47) Mala mujer 48) Mariola
- 49) Mariposa lily
- 50) Melon loco 51) Mesquite
- 52) Mexican shell flower
- 53) Mexican star
- 54) Milky nipple cactus 55) Morning glory tree
- 56) Mountain Mahogany
- 57) Mullein
- 58) Ocotilla
- 59) Oregon grape
- 60) Oregon pipe cactus
- 61) Pencil cholla cactus
- 62) Pomegranale
- 63) Prickly pear cactus
- 64) Purple mal
- 65) Queen of the night cactus

- 66) Rainbow cactus
- 67) Ratany
- 68) Reed rood
- 69) Red orange epiphyllum
- 70) Sacred datura
- 71) Saquaro cactus
- 72) Scorpion weed
- 73) Senita
- 74) Soaptree yucca
- 75) Sow thistle
- 76) Spanish bayoned yucca
- 77) Spineless prickly pear cactus
- 78) Staghorn cholla cactus
- 79) Star leaf
- 80) Star primrose
- 81) Strawberry cactus
- 82) Syrian rue
- 83) Tarbush
- 84) Teddy bear cholla cactus
- 85) Theresa cactus
- 86) Thistle
- 87) Thurber's gilia
- 88) Violet curls
- 89) White desert primrose
- 90) Whitethorn
- 91) Windflower
- 92) Wolfberry
- 93) Woven spine pineapple cactus

Note: (you'll realize the object witness writing for instance: ARIZONA DESERT FLOWER REMEDY "Compass barrel cactus")

### **VARIOUS REMEDIES**

WHICH KIND OF THESE REMEDIES DOES ......
NEED THE MOST?

- 1) FUNCTIONAL FOODS?
- 2) MINERAL SALTS?
- 3) VITAMIN REMEDIES?

## **FUNCTIONAL FOODS**

- 1) ALFALFA
- 2) BEE'S POLLEN
- 3) BRAN
- 4) BREWER'S YEAST
- 5) BROWN ALGAE ASHES
- 6) CHLOROPHYLL
- 7) COD-LIVER OIL
- 8) GARLIC
- 9) JOJOBA
- 10) LECITHIN
- 11) REAL ALOE
- 12) ROYAL JELLY
- 13) SPIRULINA
- 14) WHEAT GERM

Note: (you'll realize the object witness writing for instance: FUNCTIONAL FOOD "SPIRULINA")

# **MINERAL SALTS**

| WHICH KIND OF | MINERAL SALT DOES |
|---------------|-------------------|
|               | NEED THE MOST?    |

- 1) CHLORINATED CALCIUM
- 2) FLUORIC CALCIUM
- 3) MURIATIC SODIUM
- 4) PHOSPHORIC CALCIUM
- 5) PHOSPHORIC MAGNESIUM
- 6) PHOSPHORIC IRON
- 7) PHOSPHORIC POTASSIUM
- 8) PHOSPHORIC SODIUM
- 9) SILICON
- 10) SULPHURIC CALCIUM
- 11) SULPHURIC POTASSIUM
- 12) SULPHURIC SODIUM

Note: (you'll realize the object witness writing for instance: MINERAL SALT "SILICON")

# **VITAMINS**

WHICH KIND OF VITAMIN DOES ...... NEED THE MOST ?

- 1) H
- 2) A
- 3) B1
- 4) B2
- 5) B3
- 6) B4
- 7) B5
- 8) B6
- 9) B7
- 10) B8
- 11) B9
- 12) B10
- 13) B11
- 14) B12
- 15) P
- 16) PP
- 17) E
- 18) F
- 19) C
- 20) D
- 21) K

Note: (you'll realize the object witness writing for instance: "VITAMIN B12")

# LOCALIZATION OF PHYSICAL DISORDERS

WHICH IS THE PART OF THE BODY OF ...... (mention name and surname) THAT NEEDS A BIO-ENERGETIC RE-BALANCE ?

- 1) NERVOUS CENTRES
- 2) MENINXES
- 3) EYES
- 4) EARS
- 5) NASAL SEPTUM
- 6) TONSILS
- 7) LARYNX
- 8) THYROID
- 9) TRACHEA
- 10) BRONCHI
- 11) RIGHT LUNG
- 12) LIVER
- 13) GALL BLADDER
- 14) PANCREAS
- 15) LARGE INTESTINE, TRAVERSE PART
- 16) DESCENDING AORTA
- 17) POSTCAVAL VEIN
- 18) LARGE INTESTINE, INFERIOR PART
- 19) RECTUM
- 20) SMALL INTESTINE, SINUOUS PART
- 21) RIGHT ANTERIOR APPENDIX
- 22) CAECAL APPENDIX
- 23) LYMPHATIC GLANDS
- 24) CIRCULATION: ARTERIES (FROM THE HEART) VEINS (TO THE HEART)
- 25) HAIR
- 26) HYPOPHYSIS
- 27) CEREBELLUM
- 28) SPINAL CORD
- 29) AORTA
- 30) APEX OF THE LUNGS
- 31) THYME
- 32) LEFT LUNG
- 33) OESOPHAGUS
- 34) HEART
- 35) STOMACH
- 36) SPLEEN
- 37) KIDNEYS
- 38) BACK
- 39) PELVIS
- 40) HIP
- 41) SEXUAL ORGANS
- 42) URINARY SYSTEM

Note: (you'll realize the object witness writing for instance: "LIVER HEALING")

# **SPIRITUAL AND MENTAL QUALITIES**

| WHICH QUALITY DOES           | NEED THE                         |
|------------------------------|----------------------------------|
| MOST ?                       |                                  |
| 1) ACCEPTANCE                | 52) LIBERATION FROM SENTIMENTS   |
| 2) AFFECTION                 | 53) LIBERATION OF THE SENTIMENTS |
| 3) AMUSEMENT                 | 54) LIGHT                        |
| 4) ATTENTION                 | 55) LIGHTNESS                    |
| 5) AWAKENING                 | 56) LOVE                         |
| 6) AWARENESS                 | 57) MAGNANIMITY                  |
| 7) BALANCE                   | 58) MAGNETISM                    |
| 8) BOLDNESS                  | 59) MATURITY                     |
| 9) CALM                      | 60) MEANS                        |
| 10) CALMNESS                 | 61) MEDITATION                   |
| 11) CHEERFULNESS             | 62) MEEKNESS                     |
| 12) CLEARNESS                | 63) MEMORY                       |
| 13) CLEMENCY                 | 64) MODESTY                      |
| 14) COMMON SENSE             | 65) OBEDIENCE                    |
| 15) CONSTANCY                | 66) ORDER                        |
| 16) COURAGE                  | 67) PATIENCE                     |
| 17) DETERMINATION            | 68) PEACE                        |
| 18) DEVELOPMENT              | 69) PLEASURE                     |
| 19) ELASTICITY               | 70) POSITIVENESS                 |
| 20) ENERGY                   | 71) POWER                        |
| 21) EXPRESSION               | 72) PROFESSIONALITY              |
| 22) FAITH                    | 73) PROFIT                       |
| 23) FORGIVENESS              | 74) PROTECTION                   |
| 24) FREEDOM                  | 75) REALIZATION                  |
| 25) FRIENDSHIP               | 76) REGALITY                     |
| 26) GENTLENESS               | 77) RELATIONS                    |
| 27) GLORY                    | 78) RELAXATION                   |
| 28) GOOD IDEAS               | 79) RELEASE                      |
| 29) GOOD WILL                | 80) RESPONSABILITY               |
| 30) GOODNESS                 | 81) SATISFACTION                 |
| 31) GRACEFULNESS             | 82) SECURITY                     |
| 32) HARMONY                  | 83) SELF-CONTROL                 |
| 33) HEALING                  | 84) SELF-REALIZATION             |
| 34) HELP                     | 85) SENSITIVENESS                |
| 35) HUMBLENESS               | 86) SENTIMENTAL RELATIONS        |
| 36) IDEALISM                 | 87) SEPARATION                   |
| 37) ILLUMINATION             | 88) SERENITY                     |
| 38) IMPARTIALITY             | 89) SIMPLICITY                   |
| 39) IMPASSIVENESS            | 90) SINCERITY                    |
| 40) INDEPENDENCE             | 91) SOUND AMBITION               |
| 41) INTEREST                 | 92) SPIRITUALITY                 |
| 42) INTREPIDY                | 93) SPLENDOUR                    |
| 43) INTUITION                | 94) SUCCESS                      |
| 44) JOCOSITY                 | 95) TELEKINESIS                  |
| 45) JUSTICE                  | 96) TOLERANCE                    |
| 46) LIBERATION               | 97) TRUTH                        |
| 47) LIBERATION FROM DESIRES  | 98) UNDERSTANDING                |
| 48) LIBERATION FROM FONDNESS | 99) UNION                        |
| 49) LIBERATION FROM OPINION  | 100) USEFULNESS                  |
| 50) LIBERATION FROM THE MIND | 101) VITALITY                    |
| 51) LIBERATION OF THE MIND   | 102) WILL                        |

Note: (you'll realize the object witness writing for instance: "HUMBLENESS")